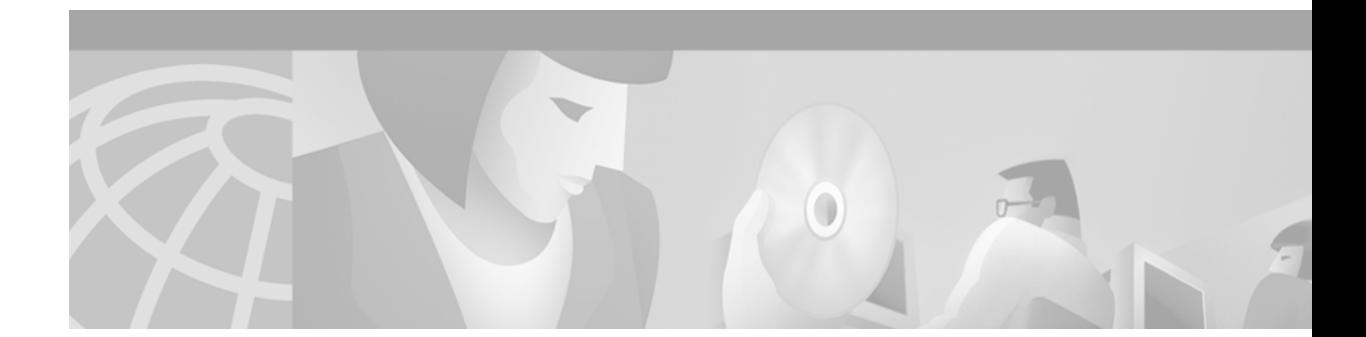

# **RADIUS Preauthentication for H.323 and SIP Voice Calls**

#### **Feature History**

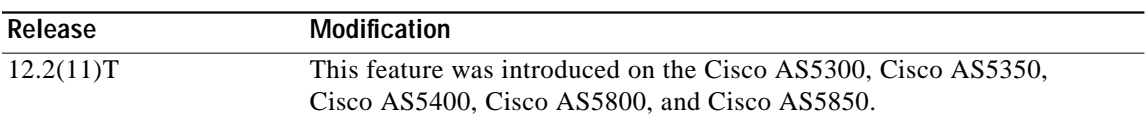

This document describes the RADIUS Preauthentication for H.323 and SIP Voice Calls feature in Cisco IOS Release 12.2(11)T. It includes the following sections:

- **•** [Feature Overview, page 1](#page-0-0)
- **•** [Supported Platforms, page 10](#page-9-0)
- **•** [Supported Standards, MIBs, and RFCs, page 11](#page-10-0)
- **•** [Prerequisites, page 12](#page-11-0)
- **•** [Configuration Tasks, page 12](#page-11-1)
- **•** [Configuration Examples, page 18](#page-18-0)
- **•** [Command Reference, page 29](#page-29-0)
- **•** [Glossary, page 45](#page-44-0)

# <span id="page-0-0"></span>**Feature Overview**

The RADIUS Preauthentication for H.323 and SIP Voice Calls feature provides the means to evaluate and accept or reject call setup requests for both voice and dial calls received at universal gateways. This process is known as preauthentication. The feature also optionally allows voice calls to bypass this presetup evaluation.

With universal gateways, voice customers and dial customers contend for the same gateway resources. This competition can present problems for IP service wholesalers who lease their IP services to various customers such as Internet service providers (ISPs), Internet telephony service providers (ITSPs), and telephony application service providers (T-ASPs). Wholesalers need a way to implement and enforce with these customers service-level agreements (SLAs) that describe the levels of connectivity, performance, and availability that they guarantee to provide. The RADIUS Preauthentication for H.323 and SIP Voice Calls feature allows a wholesaler to determine whether a call is within SLA limits before gateway resources are dedicated to terminating the call.

With RADIUS preauthentication enabled, end customers from over-subscribed service providers are prevented from consuming ports that exceed the number allotted to their service provider in its SLA. If the call is accepted in the preauthentication step, it proceeds to full dial authentication and authorization or to voice dial-peer matching and voice session application authentication and authorization.

RADIUS preauthentication uses a RADIUS-based port-policy management (PPM) server, such as the Cisco Resource Policy Management System (RPMS), to interpret and enforce universal PPM and preauthentication SLAs. RADIUS provides the communication link between the PPM server and universal gateways.

Customer profiles are defined in the PPM server with information from the SLA. Then, when a call is received at the universal gateway, the server determines which specific customer SLA policy to apply to the call on the basis of information associated with the call. For example, calls can be identified as either dial or voice on the basis of the called number (also called the dialed number identification service number or DNIS). Then the PPM server might be set up to allow only a certain number of dial calls. When a new dial call is received, it is rejected if adding it to the count makes the count exceed the number of dial calls stipulated in the SLA.

Calls that are accepted by the PPM server continue with their normal call setup sequences after preauthentication. The response from the PPM server is returned to the calling entity—such as an ISDN or Session Initiation Protocol (SIP) call signaling interface—which then proceeds with the regular call flow. Calls that are rejected by the PPM server follow the given call model and apply the error codes or rejection reasons that are specified by the signaling entity.

Five scenarios are described below to illustrate the RADIUS Preauthentication for H.323 and SIP Voice Calls feature:

- **•** [Scenario 1: SIP-Based Voice Termination](#page-1-0)
- **•** [Scenario 2: H.323-Based Voice Termination](#page-3-0)
- **•** [Scenario 3: H.323-Based Voice Origination and Termination](#page-5-0)
- **•** [Scenario 4: H.323-Based Voice Origination and Termination with Prepaid Billing](#page-6-0)
- **•** [Scenario 5: Dial-Up \(Modem\) Call Origination](#page-7-0)

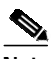

**Note** In all scenarios, gateway accounting must be enabled, and all call accounting information must be forwarded to the server that is performing preauthentication. Accounting stop packets must be sent to this server so that call billing is ended when calls are disconnected from the gateway. In addition, authentication and accounting start packets are needed to enable other features, such as virtual private dial-up network (VPDN).

### <span id="page-1-0"></span>**Scenario 1: SIP-Based Voice Termination**

In Scenario 1, a voice call from a SIP telephone or SIP terminal is sent from an ITSP to a wholesaler ([Figure 1](#page-2-0)). In this scenario, the Cisco SIP Proxy Server (CSPS) chooses the appropriate universal gateway to which the SIP INVITE is forwarded, on the basis of its own routing mechanism. In this scenario, Step 3 is the preauthentication query that CSPS makes to the RPMS-based PPM server. CSPS locks out calls that are rejected by the RPMS-based PPM server. In Step 5 the universal gateway makes a preauthentication reservation request to the RPMS-based PPM server, which locks in the resources to handle the call.

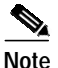

**Note** This scenario requires CSPS 2.0.

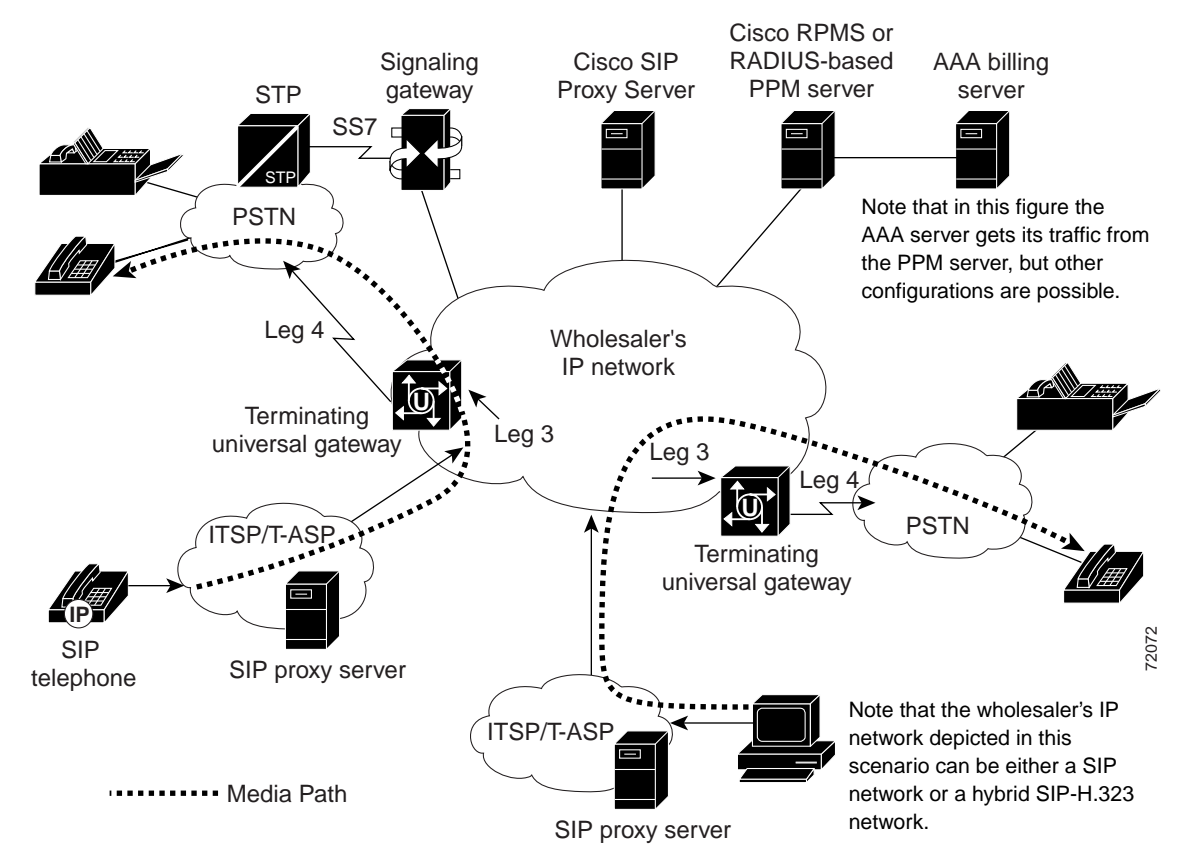

#### <span id="page-2-0"></span>*Figure 1 SIP-based Voice Termination*

Scenario 1 has the following call flow:

- **1.** A SIP INVITE is sent from an end user's PC to an ITSP SIP proxy server.
- **2.** The ITSP's SIP proxy server forwards the SIP INVITE to a CSPS at a wholesaler or ISP.
- **3.** Preauthentication—The CSPS sends a preauthentication query to the RADIUS-based PPM server, which locates the appropriate SLA and makes sure that the call is within the SLA limits. If the call is outside the limits, the call is rejected and CSPS responds to the sender with an "Error code 480 - Temporarily not available" message. CSPS interaction with the RADIUS-based PPM server is optional and requires CSPS version 2.0 or a later release. If you are not using CSPS 2.0, the gateway makes the preauthentication query to the RADIUS-based PPM server if it has been configured to do so.
- **4.** Gateway selection—If the preauthentication request is accepted, the CSPS uses its routing logic to determine the appropriate terminating universal gateway to which it should forward the INVITE.
- **5.** Call admission control—If the preauthentication request is accepted, the terminating universal gateway checks its configured call admission control limits. If the call is outside the limits, the call is rejected.
- **6.** Authentication and authorization—The universal gateway reserves a port and sends an authentication, authorization, and accounting (AAA) accounting start packet to the RADIUS-based PPM server.
- **7.** The connection between the caller and the universal gateway is completed (call leg 3).
- **8.** The caller is connected to the Public Switched Telephone Network (PSTN) (call leg 4).

**9.** Accounting stop—After the caller hangs up or is otherwise disconnected, the terminating universal gateway issues an accounting stop packet to the RADIUS-based PPM server. The PPM server uses the accounting stop packet to clear out the count for that call against the SLA.

### <span id="page-3-0"></span>**Scenario 2: H.323-Based Voice Termination**

In Scenario 2, a Voice over IP (VoIP) call is received from an ITSP or T-ASP for transit over a wholesaler's IP network and then out to the PSTN ([Figure 2](#page-3-1)). Note that for these calls, the call information that is passed can contain the Interzone ClearToken (IZCT), which includes:

- **•** For intradomain calls, the origination gatekeeper zone name
- **•** For interdomain calls, the origination domain border gatekeeper zone name

Whenever the IZCT information is available, it is used to preauthenticate H.323 VoIP calls. For more information on IZCT configuration, refer to *[Inter-Domain Gatekeeper Security Enhancement](http://www.cisco.com/univercd/cc/td/doc/product/software/ios122/122newft/122limit/122x/122xa/122xa_2/ft_ctoke.htm)*, Cisco IOS Release 12.2(4)T.

<span id="page-3-1"></span>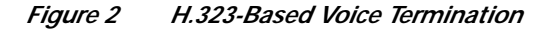

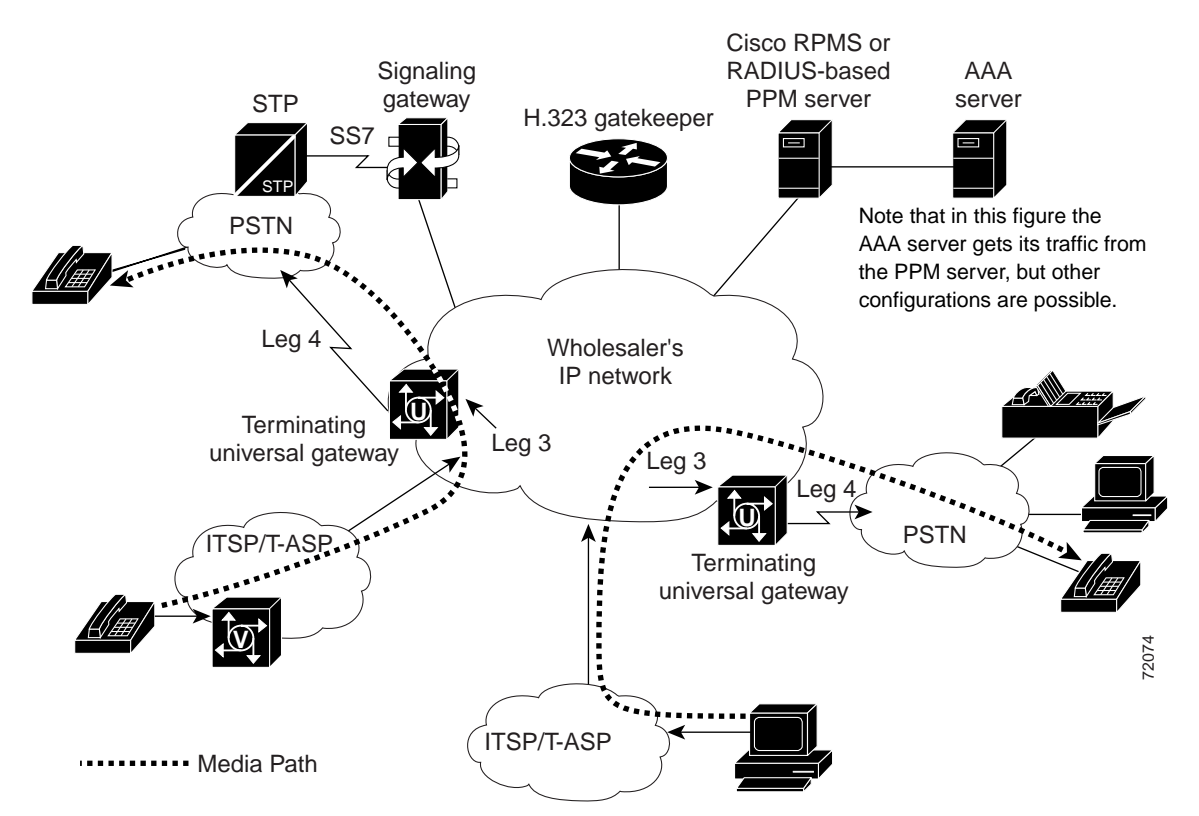

In Scenario 2, a voice call originates from an Internet telephony service provider (ITSP) gateway or from a telephony application service provider (T-ASP) application. The call has the following flow:

**1.** If there is a Cisco gatekeeper as the terminating gatekeeper and Cisco RPMS as the RADIUS-based PPM server, SLA policy limits can be checked even before a call setup request is generated. The originating gatekeeper contacts the terminating gatekeeper to determine which gateway to use. The terminating gatekeeper communicates to the RPMS using Gatekeeper Transaction Message Protocol (GKTMP) to determine if accepting this call could violate current policy limits on the originator's access into the terminator's network. (Note that this capability is not available in Cisco IOS

Ι

Release 12.2(11)T.) If accepting the call violates the policy, the terminating gatekeeper notifies the originating gatekeeper, which then searches for a new gateway to manage the call. If the call can be accepted, the originating gateway is free to generate a call setup request.

- **2.** A call setup request from the IP network is received by a terminating universal gateway.
- **3.** Preauthentication—Information about the call is sent in a preauthentication request from the universal gateway to a RADIUS-based PPM server. The server locates the appropriate SLA and makes sure that the call is within the SLA limits. If the call is outside the limits, the call is rejected and an error code is returned to the universal gateway.
- **4.** Call admission control—If the preauthentication request is accepted, the terminating universal gateway checks the configured call admission control limits. If the call is outside the limits, the call is rejected.
- **5.** Connection to terminating universal gateway—If adequate resources exist for the call, the call is accepted. Resources in the universal gateway are assigned to terminate the call, and the connection between the caller and the terminating universal gateway is completed (call leg 3).
- **6.** Accounting start—An accounting start record is sent from the universal gateway to the RADIUS-based PPM server and the ISP's AAA server, which includes the resource selected. The AAA server is the billing server.
- **7.** The caller is connected to the PSTN (call leg 4). An accounting start record is sent for each call leg.
- **8.** Accounting stop—After the caller hangs up or is otherwise disconnected, the terminating universal gateway issues an accounting stop packet to the RADIUS-based PPM server. The PPM server uses the accounting stop packet to clear out the count for that call against the SLA. An accounting stop record is sent out for each call leg.

### <span id="page-5-0"></span>**Scenario 3: H.323-Based Voice Origination and Termination**

In Scenario 3, a voice caller from the PSTN dials into a long-distance provider and requires both call origination and termination services on the IP network ([Figure 3\)](#page-5-1). This scenario describes a complete VoIP call end-to-end. The terminating call flow is identical to the flow presented in Scenario 2.

#### <span id="page-5-1"></span>*Figure 3 H.323-Based Voice Origination and Termination*

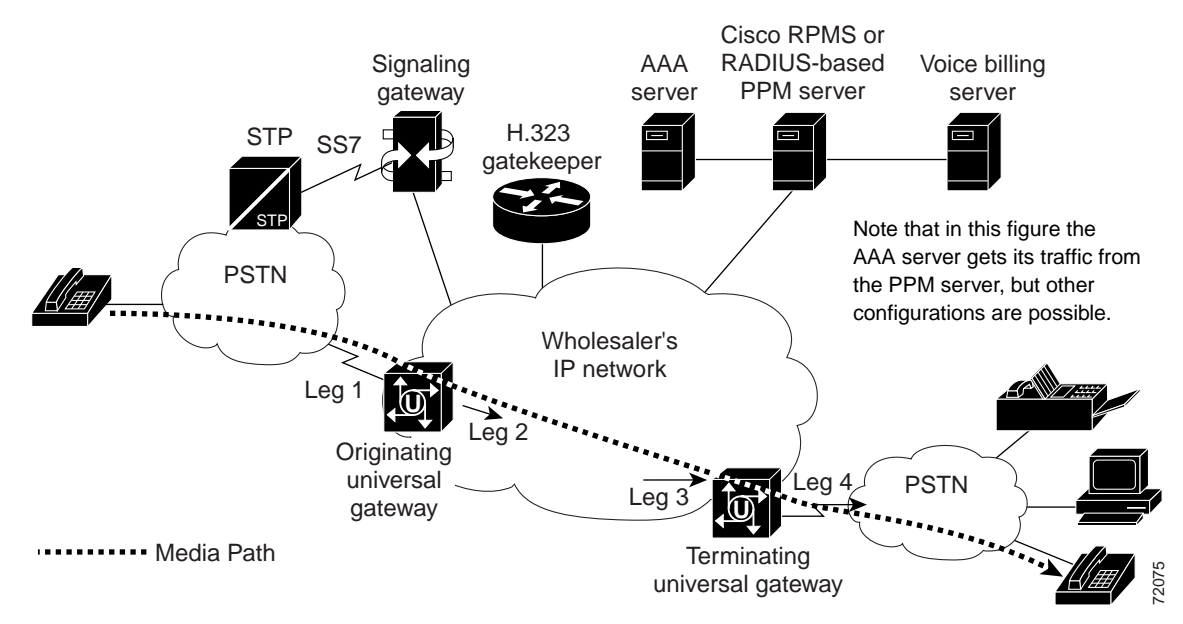

Scenario 3 has the following call flow:

- **1.** A call setup request from the PSTN is received by an originating universal gateway.
- **2.** Call admission control on originating gateway—The universal gateway checks the configured call admission control limits. If the call is outside the limits, the call is rejected.
- **3.** Preauthentication—If the call is accepted, information about the call is sent in a preauthentication request from the universal gateway to a RADIUS-based PPM server. The server locates the appropriate SLA that limits calls per customer or service, and makes sure that the current call is within the limits. If the call is outside the limits, the call is rejected and an error code is returned to the universal gateway.
- **4.** Connection to originating gateway—If adequate resources exist for the call and the call falls within SLA limits, the call is accepted. The long-distance number is matched in the dial plan, gateway resources are assigned to terminate the call, and the connection between the caller and the originating universal gateway is completed (call leg 1).
- **5.** Authentication and authorization—Information about the call is sent from the universal gateway to the RADIUS-based PPM server, where it is forwarded to the service provider's voice billing server. Connection is made to the Internet or to a remote intranet (call leg 2).
- **6.** Call setup request to terminating gateway—The universal gateway processes information from the dial plan, assigns a resource (if not already assigned), and initiates a call setup request with a terminating gateway.
- **7.** Call admission control on terminating gateway—When the call setup request is received, the universal gateway checks the configured call admission control limits. If the call is outside the limits, the call is rejected.
- **8.** Connection to terminating gateway—If adequate resources exist for the call, the call is accepted. Resources are assigned to terminate the call, and the connection between the caller and the terminating universal gateway is completed (call leg 3).
- **9.** The caller is connected to the PSTN (call leg 4).
- **10.** Accounting stop—After the caller hangs up or is otherwise disconnected, the originating universal gateway issues an accounting stop packet to the RADIUS-based PPM server. The PPM server uses the accounting stop packet to clear out the count for that call against the SLA. The PPM server can be configured to forward the packet to the voice billing server.

### <span id="page-6-0"></span>**Scenario 4: H.323-Based Voice Origination and Termination with Prepaid Billing**

In Scenario 4, the end customer dials into a prepaid voice service from the PSTN and requires both call origination and termination services on the IP network ([Figure 4](#page-6-1)). This scenario describes a complete VoIP call end-to-end. The terminating call flow is identical to the flow presented in Scenario 2.

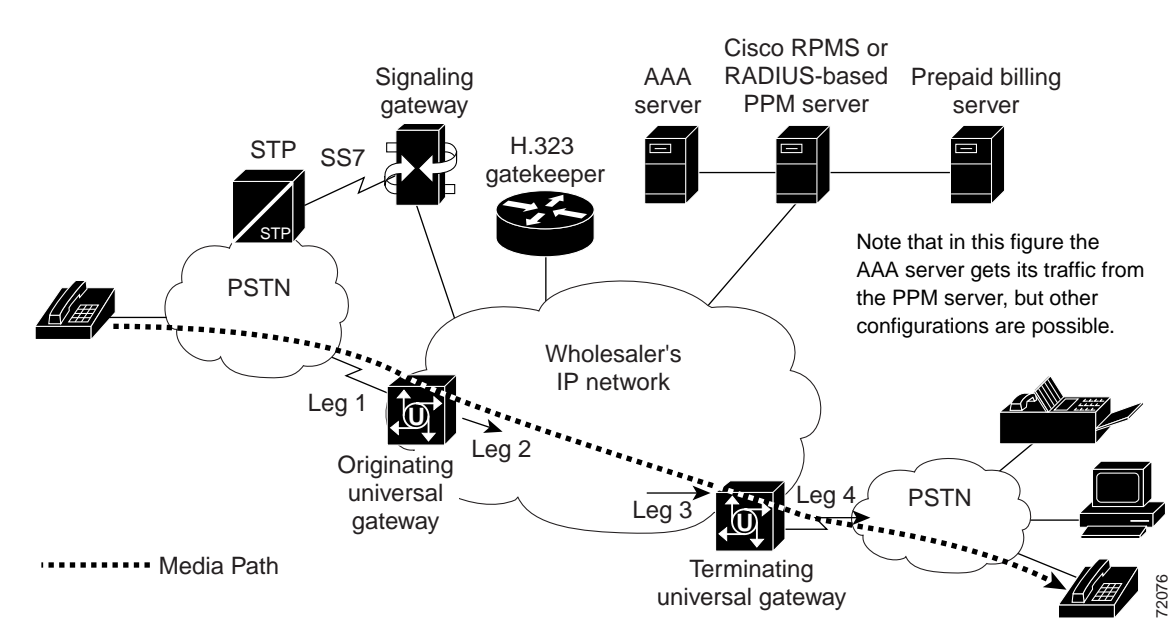

<span id="page-6-1"></span>*Figure 4 H.323-Based Voice Origination and Termination with Prepaid Billing*

Scenario 4 has the following call flow:

- **1.** A call setup request from the PSTN is received by the originating universal gateway.
- **2.** Call admission control on originating gateway—The universal gateway checks the configured call admission control limits. If the call is outside the limits, the call is rejected.
- **3.** Preauthentication—If the call is accepted, information about the call is sent in a preauthentication request from the universal gateway to a RADIUS-based PPM server. The server locates the appropriate SLA that limits calls per customer or service, and makes sure that the current call is within the limits. If the call is outside the limits, the call is rejected and an error code is returned to the universal gateway.
- **4.** Connection to originating gateway—If adequate resources exist for the call and the call falls within SLA limits, the call is accepted. Resources in the universal gateway are assigned to terminate the call, and the connection between the caller and the originating universal gateway is completed (call leg 1).
- **5.** Authentication and authorization—User authentication takes place, and information about the call is sent from the universal gateway to the RADIUS-based PPM server and the service provider's AAA server, including the resource selected to handle the call and billing information.
- **6.** Billing identification—The caller is queried for billing identification (PIN), which is sent to the prepaid billing server by the RADIUS-based PPM server. Call duration authorization is then relayed back over the same path.
- **7.** Call admission control on terminating gateway—A call setup request from the IP network is received by the terminating universal gateway. The universal gateway checks the configured call admission control limits. If the call is outside the limits, the call is rejected.
- **8.** Connection to terminating universal gateway—If adequate resources exist for the call, the call is accepted. Resources in the universal gateway are assigned to terminate the call, and the connection between the caller and the terminating universal gateway is completed (call leg 3).
- **9.** The caller is connected to the PSTN (call leg 4).
- **10.** Accounting stop—After the caller hangs up or is otherwise disconnected, the originating universal gateway issues an accounting stop packet to the RADIUS-based PPM server. The PPM server uses the accounting stop packet to clear out the count for that call against the SLA. The PPM server can be configured to forward the packet to the prepaid billing server.

### <span id="page-7-0"></span>**Scenario 5: Dial-Up (Modem) Call Origination**

In Scenario 5, the end customer dials into an ISP from the PSTN ([Figure 5](#page-7-1)). The universal gateway preauthenticates the call and connects it to the IP network.

### <span id="page-7-1"></span>*Figure 5 Dial-Up (Modem) Call Origination*

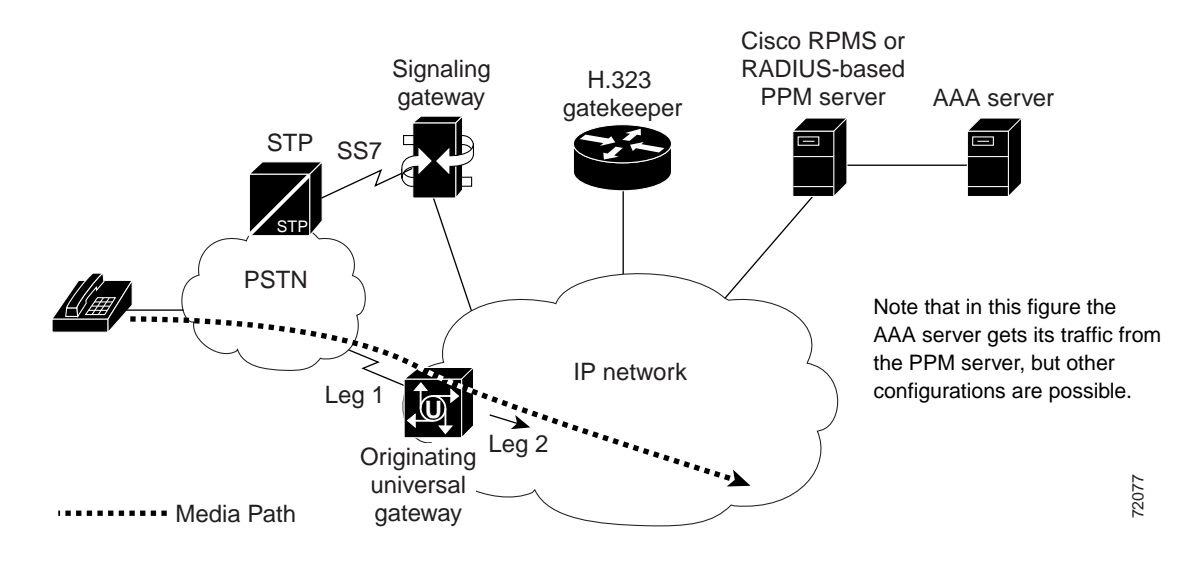

Scenario 5 has the following call flow:

- **1.** A call setup request from the PSTN is received by the originating universal gateway.
- **2.** Call admission control—The universal gateway checks the configured call admission control limits. If the call is outside the limits, the call is rejected.
- **3.** Preauthentication—If the call is accepted, information about the call is sent in a preauthentication request from the universal gateway to the RADIUS-based PPM server. On the basis of dialed number (DNIS) or trunk group, the server locates the appropriate SLA and makes sure that the call is within the SLA limits. If the call is outside the limits, the call is rejected and an error code is returned to the universal gateway.
- **4.** Connection to originating universal gateway—If adequate resources exist for the call, the call is accepted. Resources in the universal gateway are assigned to terminate the call, and the connection between the caller and the originating universal gateway is completed (call leg 1).
- **5.** Authentication and authorization—Information about the call is sent from the universal gateway to the RADIUS-based PPM server and the service provider's AAA server, including the resource selected to handle the call and billing information.
- **6.** The call is connected to the Internet or to a remote intranet (call leg 2).
- **7.** Accounting stop—Upon termination of the session, an accounting stop packet is forwarded to the RADIUS-based PPM server. The PPM server uses the accounting stop packet to clear out the count for that call against the SLA and sends the packet on to the ISP's AAA server.

### **Benefits**

- **•** RADIUS preauthentication allows wholesalers to accept or reject calls to enforce SLAs before calls are connected, thereby conserving gateway resources.
- **•** Call admission control prevents call connections when resources are unavailable.
- **•** Extended dial plan features enable the call service type to be determined from preauthentication request data, simplifying dial plan entries.
- **•** Universal gateways provide other specific benefits:
	- **–** Flexibility in deploying new services and adapting to changes in the business environment
	- **–** Cost savings through reduction of total number of ports required to provide different services
	- **–** Optimized utilization of access infrastructure by supporting more services during off-peak hours
	- **–** Flexibility in access network engineering by leveraging dial infrastructure to handle both dial and voice

### **Restrictions**

- **•** If Cisco Resource Policy Management System (RPMS) is used as the RADIUS-based PPM server, it must be Version 2.0 or a later release.
- **•** In SIP environments, if you want the Cisco SIP Proxy Server to generate the preauthentication queries, you must be running CSPS 2.0 or a later version.
- Media Gateway Control Protocol (MGCP) calls are not supported in Cisco IOS Release 12.2(11)T.

ו

### **Related Features and Technologies**

- **•** *[Cisco Any Service, Any Port \(ASAP\) Solution](http://www.cisco.com/univercd/cc/td/doc/solution/asap_sol/)*
- **•** *[Cisco Resource Policy Management System \(RPMS\) 2.0](http://www.cisco.com/univercd/cc/td/doc/product/access/acs_soft/rpms/rpms_2-0/index.htm)*
- **•** AAA network security services and RADIUS security system
- **•** Call Admission Control (CAC)
- **•** H.323 gateways and gatekeepers
- **•** Session Initiation Protocol
- **•** Voice over IP (VoIP)

### **Related Documents**

- **•** *[Cisco IOS Security Configuration Guide](http://www.cisco.com/univercd/cc/td/doc/product/software/ios122/122cgcr/fsecur_c/index.htm)*, Release 12.2
- **•** *[Cisco IOS Security Command Reference](http://www.cisco.com/univercd/cc/td/doc/product/software/ios122/122cgcr/fsecur_r/index.htm)*, Release 12.2
- **•** *[Cisco IOS Voice, Video, and Fax Configuration Guide](http://www.cisco.com/univercd/cc/td/doc/product/software/ios122/122cgcr/fvvfax_c/index.htm)*, Release 12.2
- **•** *[Cisco IOS Voice, Video, and Fax Command Reference](http://www.cisco.com/univercd/cc/td/doc/product/software/ios122/122cgcr/fvvfax_r/index.htm)*, Release 12.2
- **•** *[RADIUS Vendor-Specific Attributes Voice Implementation Guide](http://www.cisco.com/univercd/cc/td/doc/product/access/acs_serv/vapp_dev/vsaig3.htm)*, Cisco IOS Release 12.2(11)T
- **•** *[Inter-Domain Gatekeeper Security Enhancement](http://www.cisco.com/univercd/cc/td/doc/product/software/ios122/122newft/122limit/122x/122xa/122xa_2/ft_ctoke.htm)*, Cisco IOS Release 12.2(4)T
- **•** *[VoIP Call Admission Control](http://www.cisco.com/univercd/cc/td/doc/cisintwk/intsolns/voipsol/cac.htm)*
- **•** *[Call Admission Control based on CPU Utilization](http://www.cisco.com/univercd/cc/td/doc/product/access/acs_serv/as5400/sw_conf/ios_121/pul61294.htm)*, Cisco IOS Release 12.1(5)XM
- **•** *[Call Admission Control for H.323 VoIP Gateways](http://www.cisco.com/univercd/cc/td/doc/product/software/ios122/122newft/122limit/122x/122xa/122xa_2/ft_pfavb.htm)*, Cisco IOS Release 12.2(2)XA
- **•** *[SIP Gateway Support of RSVP and TEL URL](http://www.cisco.com/univercd/cc/td/doc/product/software/ios122/122newft/122limit/122x/122xb/122xb_2/vvfresrv.htm)*, Cisco IOS Release 12.2(2)XB
- **•** *[Fine-Grain Address Segmentation in Dial Peers](http://www.cisco.com/univercd/cc/td/doc/product/software/ios122/122newft/122limit/122x/122xb/122xb_2/fx_dpsgw.htm)*, Cisco IOS Release 12.2(2)XB
- **•** *[Cisco Resource Policy Management System 2.0](http://www.cisco.com/univercd/cc/td/doc/product/access/acs_soft/rpms/rpms_2-0/index.htm)*
- **•** *[Cisco SIP Proxy Server Administration Guide](http://www.cisco.com/univercd/cc/td/doc/product/voice/sipproxy/admingd/)*
- **•** [Cisco AS5300 product documentation](http://www.cisco.com/univercd/cc/td/doc/product/access/acs_serv/5300/index.htm)
- **•** [Cisco AS5350 product documentation](http://www.cisco.com/univercd/cc/td/doc/product/access/acs_serv/as5350/index.htm)
- **•** [Cisco AS5400 product documentation](http://www.cisco.com/univercd/cc/td/doc/product/access/acs_serv/as5400/index.htm)
- **•** [Cisco AS5800 product documentation](http://www.cisco.com/univercd/cc/td/doc/product/access/acs_serv/as5800/index.htm)
- **•** [Cisco AS5850 product documentation](http://www.cisco.com/univercd/cc/td/doc/product/access/acs_serv/as5850/index.htm)

# <span id="page-9-0"></span>**Supported Platforms**

- **•** Cisco AS5300
- **•** Cisco AS5350
- **•** Cisco AS5400
- **•** Cisco AS5800
- **•** Cisco AS5850

#### **Determining Platform Support Through Cisco Feature Navigator**

Cisco IOS software is packaged in feature sets that are supported on specific platforms. To get updated information regarding platform support for this feature, access Cisco Feature Navigator. Cisco Feature Navigator dynamically updates the list of supported platforms as new platform support is added for the feature.

Cisco Feature Navigator is a web-based tool that enables you to quickly determine which Cisco IOS software images support a specific set of features and which features are supported in a specific Cisco IOS image. You can search by feature or release. Under the release section, you can compare releases side by side to display both the features unique to each software release and the features in common.

To access Cisco Feature Navigator, you must have an account on Cisco.com. If you have forgotten or lost your account information, send a blank e-mail to cco-locksmith@cisco.com. An automatic check will verify that your e-mail address is registered with Cisco.com. If the check is successful, account details with a new random password will be e-mailed to you. Qualified users can establish an account on Cisco.com by following the directions found at this URL:

#### [h](http://www.cisco.com/register)ttp://www.cisco.com/register

Cisco Feature Navigator is updated regularly when major Cisco IOS software releases and technology releases occur. For the most current information, go to the Cisco Feature Navigator home page at the following URL:

<http://www.cisco.com/go/fn>

#### **Availability of Cisco IOS Software Images**

Platform support for particular Cisco IOS software releases is dependent on the availability of the software images for those platforms. Software images for some platforms may be deferred, delayed, or changed without prior notice. For updated information about platform support and availability of software images for each Cisco IOS software release, refer to the online release notes or, if supported, Cisco Feature Navigator.

# <span id="page-10-0"></span>**Supported Standards, MIBs, and RFCs**

#### **Standards**

No new or modified standards are supported by this feature.

#### **MIBs**

No new or modified MIBs are supported by this feature.

To locate and download MIBs for selected platforms, Cisco IOS releases, and feature sets, use Cisco MIB Locator found at the following URL:

#### <http://tools.cisco.com/ITDIT/MIBS/servlet/index>

If Cisco MIB Locator does not support the MIB information that you need, you can also obtain a list of supported MIBs and download MIBs from the Cisco MIBs page at the following URL:

<http://www.cisco.com/public/sw-center/netmgmt/cmtk/mibs.shtml>

Ι

To access Cisco MIB Locator, you must have an account on Cisco.com. If you have forgotten or lost your account information, send a blank e-mail to cco-locksmith@cisco.com. An automatic check will verify that your e-mail address is registered with Cisco.com. If the check is successful, account details with a new random password will be e-mailed to you. Qualified users can establish an account on Cisco.com by following the directions found at this URL:

<http://www.cisco.com/register>

#### **RFCs**

No new or modified RFCs are supported by this feature.

### <span id="page-11-0"></span>**Prerequisites**

- **•** Cisco IOS Release 12.2(11)T or a later release.
- **•** An application that supports preauthentication. Preauthentication profiles must be set up and running on a RADIUS-based PPM server in your network.
	- **–** For information on setting up the preauthentication profiles, refer to the "Configuring AAA Preauthentication" section in the "[Configuring RADIUS](http://www.cisco.com/univercd/cc/td/doc/product/software/ios122/122cgcr/fsecur_c/fsecsp/scfrad.htm)" chapter of the *[Cisco IOS Security](http://www.cisco.com/univercd/cc/td/doc/product/software/ios122/122cgcr/fsecur_c/index.htm) [Configuration Guide](http://www.cisco.com/univercd/cc/td/doc/product/software/ios122/122cgcr/fsecur_c/index.htm)*, Release 12.2.
	- **–** For information on Cisco RPMS, refer to *[Cisco Resource Policy Management System 2.0.](http://www.cisco.com/univercd/cc/td/doc/product/access/acs_soft/rpms/rpms_2-0/index.htm)*
	- **–** For standards supporting RADIUS-based PPM servers, refer to RFC 2865, *[Remote](http://rfc2865.x42.com/) [Authentication Dial In User Service \(RADIUS\)](http://rfc2865.x42.com/)*.

# <span id="page-11-1"></span>**Configuration Tasks**

See the following section for configuration tasks for the RADIUS Preauthentication for H.323 and SIP Voice Calls feature. Each task in the list is identified as either required or optional.

**•** [Configuring AAA RADIUS for RADIUS Preauthentication](#page-11-2) (required)

### <span id="page-11-2"></span>**Configuring AAA RADIUS for RADIUS Preauthentication**

This section explains how to configure the AAA RADIUS communication link between a universal gateway and a RADIUS-based PPM server for RADIUS preauthentication.

Information about an incoming call is relayed through the gateway to the RADIUS-based PPM server in the network before the call is connected. The RADIUS-based PPM server provides port policy management and preauthentication by evaluating the call information against contracted parameter levels in SLAs. If the call falls within SLA limits, the server preauthenticates the call and the universal gateway accepts it. If the server does not authorize the call, the universal gateway sends a disconnect message to the public network switch to reject the call. The available call information includes one or mo[re of the following:](http://www.cisco.com/public/sw-center/netmgmt/cmtk/mibs.shtml)

- **•** DNIS number, also referred to as the called number.
- **•** CLID number (calling line identification number), also referred to as the calling number.
- **•** Call type, also referred to as the bearer capability.
- **•** IP address of the originating domain.

**•** Interzone ClearToken (IZCT) information, which contains the origination gatekeeper zone name for intradomain calls or the origination domain border gatekeeper zone name for interdomain calls. Whenever IZCT information is available, it is used to preauthenticate leg-3 H.323 VoIP calls.

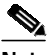

**Note** To enable IZCT, the **security izct password** command must be configured on the gatekeeper. For multiple gatekeeper zones, the **lrq forward-queries** command must also be configured. For more information on IZCT configuration, refer to *[Inter-Domain Gatekeeper](http://www.cisco.com/univercd/cc/td/doc/product/software/ios122/122newft/122limit/122x/122xa/122xa_2/ft_ctoke.htm) [Security Enhancement](http://www.cisco.com/univercd/cc/td/doc/product/software/ios122/122newft/122limit/122x/122xa/122xa_2/ft_ctoke.htm)*, Cisco IOS Release 12.2(4)T.

A timer monitors the preauthentication query in case the RADIUS-based PPM server application is unavailable or slow to respond. If the timer expires before an acceptance or rejection is provided, the universal gateway rejects the call.

The RADIUS Preauthentication for H.323 and SIP Voice Calls feature supports the use of RADIUS attributes that are configured in RADIUS preauthentication profiles to specify preauthentication behavior. These attributes can also be used, for instance, to specify whether subsequent authentication should occur and, if so, what authentication method should be used.

The commands in this section are used for both leg 1 calls (calls from a PSTN that enter an incoming, or originating, gateway) and leg 3 calls (calls that exit the IP network to an outgoing, or terminating, gateway). The use of optional commands depends on individual network factors.

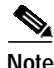

**Note** Before configuring AAA preauthentication, you must make sure that the supporting preauthentication application is running on a RADIUS-based PPM server in your network, such as a Cisco RPMS. You must also set up preauthentication profiles on the RADIUS-based PPM server.

The following are general guidelines for configuring AAA RADIUS. Specific commands that can be used with this feature are shown in the configuration task table that follows. All references are to chapters in the *[Cisco IOS Security Configuration Guide](http://www.cisco.com/univercd/cc/td/doc/product/software/ios122/122cgcr/fsecur_c/index.htm)*, Release 12.2.

- **•** Use the **aaa new-model** global configuration command to enable AAA. For more information about using the **aaa new-model** command, refer to the "AAA Overview" chapter.
- **•** Use the **aaa authentication** global configuration command to define method lists for RADIUS authentication. For more information about using the **aaa authentication** command, refer to the "Configuring Authentication" chapter.
- **•** Use **line** and **interface** commands to enable the defined method lists to be used. For more information, refer to the "Configuring Authentication" chapter.

The following configuration tasks are optional:

- **•** You may use the **aaa server group** command to group selected RADIUS hosts for specific services. For more information about using the **aaa server group** command, refer to the "Configuring AAA Server Groups" section in the "Configuring RADIUS" chapter.
- **•** You may use the **aaa dnis map** command to select RADIUS server groups on the basis of DNIS number. To use this command, you must define RADIUS server groups using the **aaa server group** command. For more information about using the **aaa dnis map** command, refer to the "Configuring AAA Server Group Selection Based on DNIS" section in the "Configuring RADIUS" chapter.
- **•** You may use the **aaa authorization** global configuration command to authorize specific user functions. For more information about using the **aaa authorization** command, refer to the "Configuring Authorization" chapter.

Τ

- **•** The **aaa accounting** command enables accounting for RADIUS connections, and it is required for preauthentication to work with a RADIUS-based PPM server. For more information about using the **aaa accounting** command, refer to the "Configuring Accounting" chapter.
- **•** You may use the **dialer aaa** interface configuration command to create remote site profiles that contain outgoing call attributes on the AAA server. For more information about using the **dialer aaa** command, refer to the "Configuring Suffix and Password in RADIUS Access Requests" section in the "Configuring RADIUS" chapter.

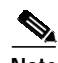

**Note** For the RADIUS Preauthentication for H.323 and SIP Voice Calls feature, gateway accounting must be enabled and all call accounting information must be forwarded to the server that is performing preauthentication. Accounting stop packets must be sent to this server so that call billing is ended when calls are disconnected from the gateway. In addition, authentication and accounting start packets are needed to enable other features, such as virtual private dial-up network (VPDN).

To configure the RADIUS Preauthentication for H.323 and SIP Voice Calls feature, use the following commands beginning in global configuration mode:

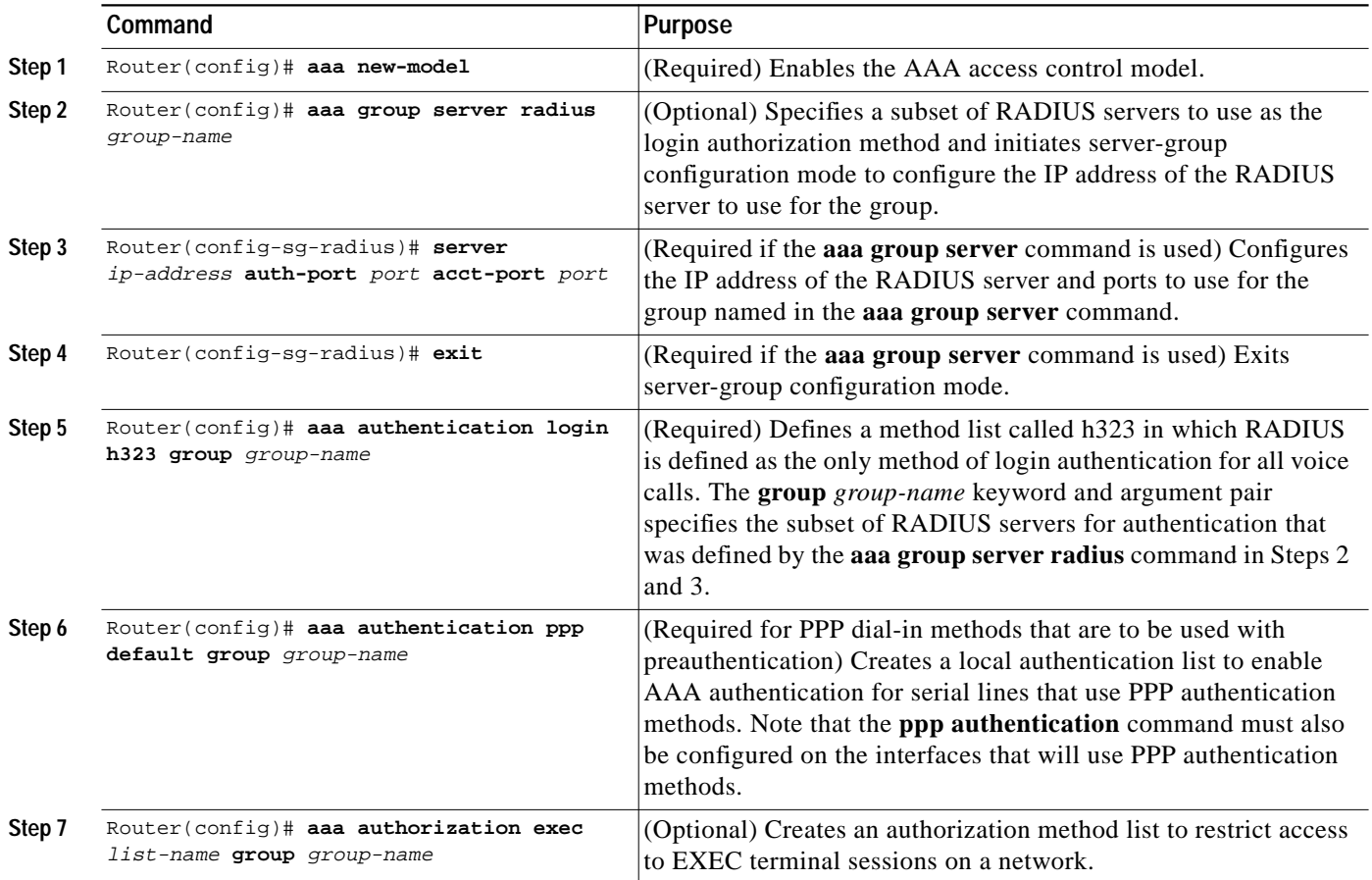

 $\mathbf{I}$ 

 $\sqrt{2}$ 

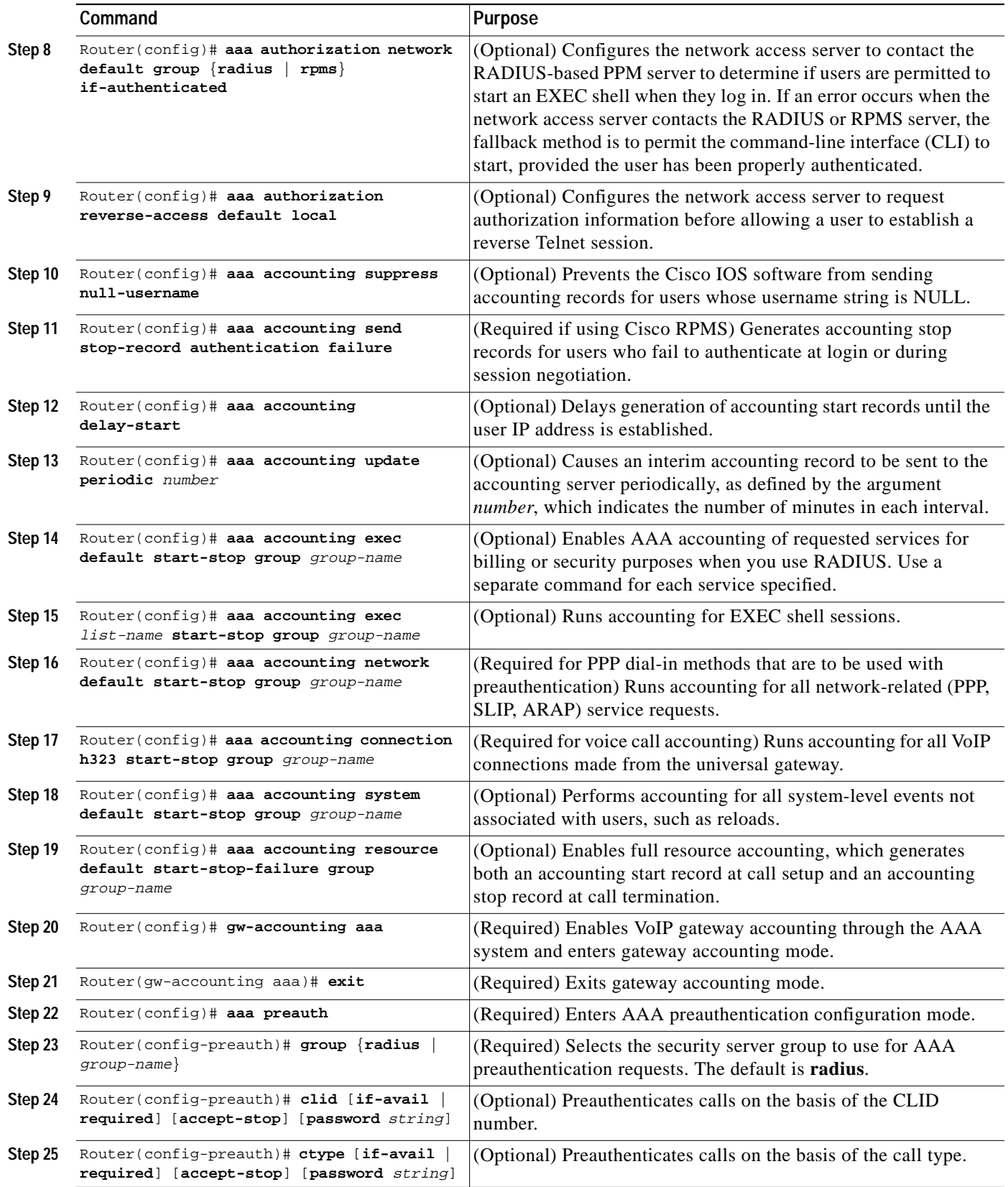

П

 $\mathbf I$ 

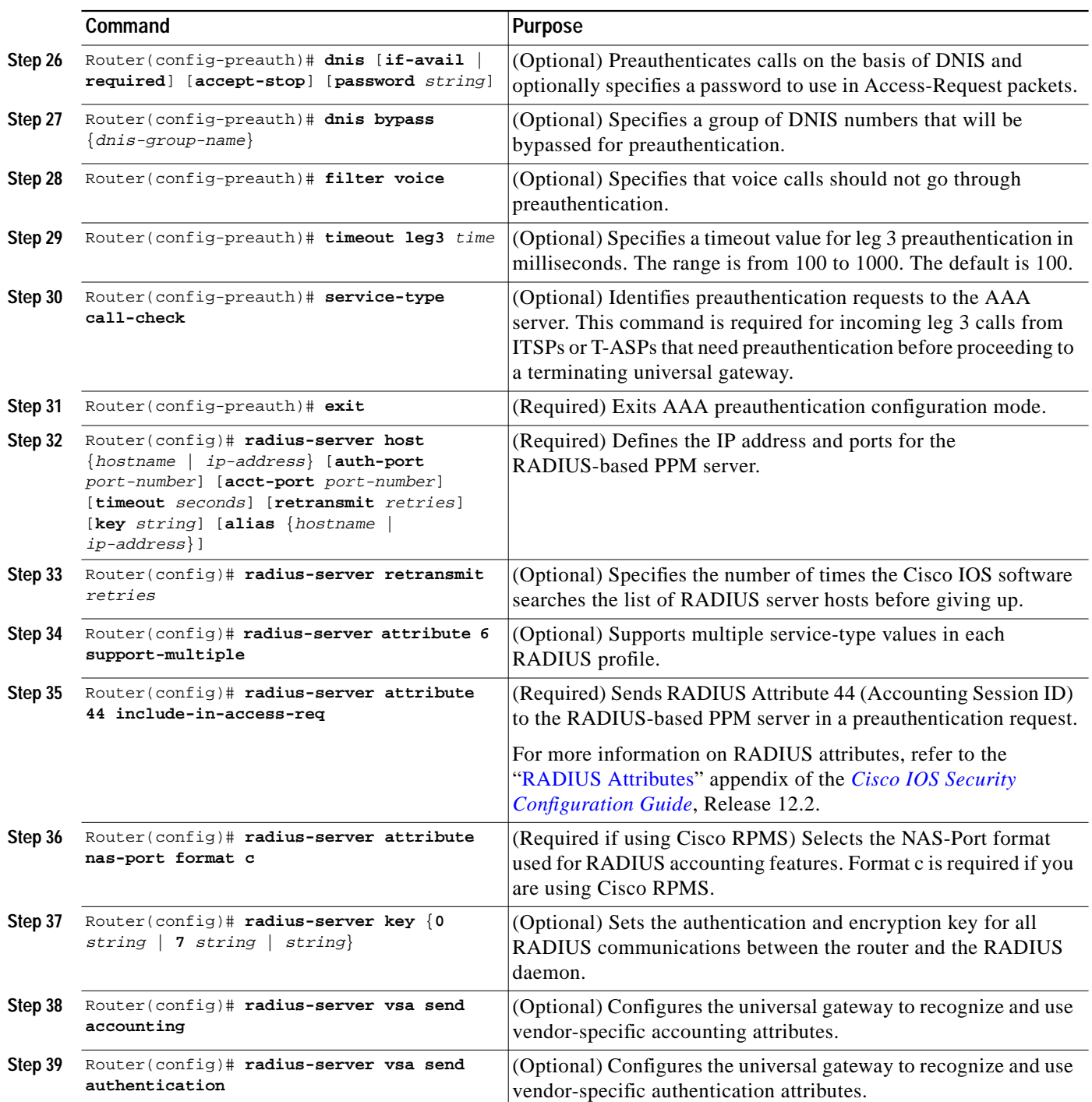

 $\blacksquare$ 

### **Verifying RADIUS Preauthentication for H.323 and SIP Voice Calls**

To verify the configuration, use the **show running-config** command. An example of the output from this command is provided in the ["H.323 Voice Termination Example" section on page 18.](#page-18-1)

### **Troubleshooting Tips**

 $\mathbf I$ 

The following commands provide diagnostic information for the RADIUS Preauthentication for H.323 and SIP Voice Calls feature:

- **[show rpms-proc counters](#page-41-0)**—Displays the number of leg 3 preauthentication requests, successes, and rejects.
- **• [clear rpms-proc counters](#page-30-0)**—Resets the counters that record the statistics that the **show rpms-proc counters** command displays.
- **• [debug rpms-proc preauth](#page-35-0)**—Enables debug tracing on the RPMS process for H.323 calls, SIP calls, or both H.323 and SIP calls.
- **• [debug ccsip preauth](#page-33-0)**—Enables debug tracing on the SIP service provider interface (SPI) for preauthentication.
- **• [debug cch323 preauth](#page-31-0)**—Enables debug tracing on the H.323 SPI for preauthentication.
- **• debug aaa authentication**—Displays high-level diagnostics related to AAA logins.
- **• show radius statistics**—Displays RADIUS statistics for accounting and authentication packets.
- **• debug radius**—Enables debug tracing of RADIUS attributes, as shown in the following example:

Router# **debug radius**

```
Radius protocol debugging is on
Radius protocol brief debugging is off
Radius packet hex dump debugging is off
Radius packet protocol debugging is on
Radius packet retransmission debugging is off
Radius server fail-over debugging is off
Jan 23 14:30:25.421:RADIUS/ENCODE(00071EBF):acct_session_id:742769
Jan 23 14:30:25.421:RADIUS(00071EBF):sending
Jan 23 14:30:25.421:RADIUS:Send to unknown id 25 192.168.41.57:1812, Access-Request,
len 179
Jan 23 14:30:25.421:RADIUS: authenticator 88 94 AC 32 89 84 73 6D - 71 00 50 6C D0 F8
FD 11
Jan 23 14:30:25.421:RADIUS: User-Name [1] 9 "2210001"
Jan 23 14:30:25.421:RADIUS: User-Password [2] 18 *
Jan 23 14:30:25.421:RADIUS: Vendor, Cisco [26] 32
Jan 23 14:30:25.421:RADIUS: Cisco AVpair [1] 26 "resource-service=reserve"
Jan 23 14:30:25.421:RADIUS: Service-Type [6] 6 Call Check [10]<br>Jan 23 14:30:25.421:RADIUS: Vendor, Cisco [26] 19
Jan 23 14:30:25.421:RADIUS: Vendor, Cisco
Jan 23 14:30:25.421:RADIUS: cisco-nas-port [2] 13 "Serial6/0:0"
Jan 23 14:30:25.425:RADIUS: NAS-Port [5] 6 6144
Jan 23 14:30:25.425:RADIUS: Vendor, Cisco [26] 29
Jan 23 14:30:25.425:RADIUS: Cisco AVpair [1] 23 "interface=Serial6/0:0"
Jan 23 14:30:25.425:RADIUS: Called-Station-Id [30] 9 "2210001"
Jan 23 14:30:25.425:RADIUS: Calling-Station-Id [31] 9 "1110001"
Jan 23 14:30:25.425:RADIUS: NAS-Port-Type [61] 6 Async
[0]
Jan 23 14:30:25.425:RADIUS: NAS-IP-Address [4] 6 192.168.81.101
Jan 23 14:30:25.425:RADIUS: Acct-Session-Id [44] 10 "000B5571"
```
ן

Jan 23 14:30:25.429:RADIUS:Received from id 25 192.168.41.57:1812, Access-Accept, len  $20$ Jan 23 14:30:25.429:RADIUS: authenticator 2C 16 63 18 36 56 18 B2 - 76 EB A5 EF 11 45 BE F4 Jan 23 14:30:25.429:RADIUS:Received from id 71EBF Jan 23 14:30:25.429:RADIUS/DECODE:parse response short packet; IGNORE Jan 23 14:30:25.433:RADIUS/ENCODE(00071EBF):Unsupported AAA attribute start\_time Jan 23 14:30:25.433:RADIUS/ENCODE(00071EBF):Unsupported AAA attribute timezone Jan 23 14:30:25.433:RADIUS/ENCODE:format unknown; PASS Jan 23 14:30:25.433:RADIUS(00071EBF):sending Jan 23 14:30:25.433:RADIUS:Send to unknown id 26 192.168.41.57:1813, Accounting-Request, len 443 Jan 23 14:30:25.433:RADIUS: authenticator DA 1B 03 83 20 90 11 39 - F3 4F 70 F0 F5 8C CC 75 Jan 23 14:30:25.433:RADIUS: Acct-Session-Id [44] 10 "000B5571" Jan 23 14:30:25.433:RADIUS: Vendor, Cisco [26] 56 Jan 23 14:30:25.433:RADIUS: h323-setup-time [25] 50 "h323-setup-time=14:30:25.429 GMT Wed Jan 23 2002" Jan 23 14:30:25.433:RADIUS: Vendor, Cisco [26] 26 Jan 23 14:30:25.433:RADIUS: h323-gw-id [33] 20 "h323-gw-id=OrigGW." Jan 23 14:30:25.433:RADIUS: Vendor, Cisco [26] 56 Jan 23 14:30:25.433:RADIUS: Conf-Id [24] 50 "h323-conf-id=931C146B 0F4411D6 AB5591F0 CBF3D765" Jan 23 14:30:25.433:RADIUS: Vendor, Cisco [26] 31 Jan 23 14:30:25.437:RADIUS: h323-call-origin [26] 25 "h323-call-origin=answer" Jan 23 14:30:25.437:RADIUS: Vendor, Cisco [26] 32 Jan 23 14:30:25.437:RADIUS: h323-call-type [27] 26 "h323-call-type=Telephony" Jan 23 14:30:25.437:RADIUS: Vendor, Cisco [26] 65 Jan 23 14:30:25.437:RADIUS: Cisco AVpair [1] 59 "h323-incoming-conf-id=931C146B 0F4411D6 AB5591F0 CBF3D765" Jan 23 14:30:25.437:RADIUS: Vendor, Cisco [26] 30 Jan 23 14:30:25.437:RADIUS: Cisco AVpair [1] 24 "subscriber=RegularLine" Jan 23 14:30:25.437:RADIUS: User-Name [1] 9 "1110001" Jan 23 14:30:25.437:RADIUS: Acct-Status-Type [40] 6 Start [1] Jan 23 14:30:25.437:RADIUS: Vendor, Cisco [26] 19 Jan 23 14:30:25.437:RADIUS: cisco-nas-port [2] 13 "Serial6/0:0" Jan 23 14:30:25.437:RADIUS: NAS-Port [5] 6 0 Jan 23 14:30:25.437: RADIUS: Vendor, Cisco Jan 23 14:30:25.437:RADIUS: Cisco AVpair [1] 23 "interface=Serial6/0:0" Jan 23 14:30:25.437:RADIUS: Called-Station-Id [30] 9 "2210001" Jan 23 14:30:25.437:RADIUS: Calling-Station-Id [31] 9 "1110001" Jan 23 14:30:25.437:RADIUS: NAS-Port-Type [61] 6 Async [0] Jan 23 14:30:25.437:RADIUS: Service-Type [6] 6 Login  $[1]$ Jan 23 14:30:25.437:RADIUS: NAS-IP-Address [4] 6 192.168.81.101 Jan 23 14:30:25.437:RADIUS: Event-Timestamp [55] 6 1011796225 Jan 23 14:30:25.437:RADIUS: Delay-Time [41] 6 0 Jan 23 14:30:25.441:RADIUS/ENCODE(00071EC0):Unsupported AAA attribute start\_time Jan 23 14:30:25.441:RADIUS/ENCODE(00071EC0):Unsupported AAA attribute timezone Jan 23 14:30:25.441:RADIUS(00071EC0):sending Jan 23 14:30:25.441:RADIUS:Send to unknown id 27 192.168.41.57:1813, Accounting-Request, len 411 Jan 23 14:30:25.441:RADIUS: authenticator 15 83 23 D8 0B B2 3A C2 - 1D 8C EF B4 18 0F 1C 65 Jan 23 14:30:25.441:RADIUS: Acct-Session-Id [44] 10 "000B5572" Jan 23 14:30:25.441:RADIUS: Vendor, Cisco [26] 56 Jan 23 14:30:25.441:RADIUS: h323-setup-time [25] 50 "h323-setup-time=14:30:25.441 GMT Wed Jan 23 2002" Jan 23 14:30:25.441:RADIUS: Vendor, Cisco [26] 26 Jan 23 14:30:25.441:RADIUS: h323-gw-id [33] 20 "h323-gw-id=OrigGW." Jan 23 14:30:25.441:RADIUS: Vendor, Cisco [26] 56 Jan 23 14:30:25.441:RADIUS: Conf-Id [24] 50 "h323-conf-id=931C146B 0F4411D6 AB5591F0 CBF3D765" Jan 23 14:30:25.441:RADIUS: Vendor, Cisco [26] 34

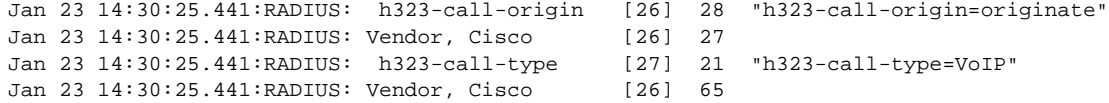

# <span id="page-18-0"></span>**Configuration Examples**

This section provides the following configuration examples:

**•** [H.323 Voice Termination Example](#page-18-1)

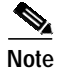

**Note** IP addresses and host names in examples are fictitious.

### <span id="page-18-1"></span>**H.323 Voice Termination Example**

The following example shows a configuration example for [Scenario 2: H.323-Based Voice Termination](#page-3-0).

```
Router# show running-config
!
version 12.2
service timestamps debug datetime msec
service timestamps log uptime
no service password-encryption
service internal
!
hostname OrigGW
!
boot system flash c5400-mj-sz
no boot startup-test
no logging buffered
no logging rate-limit
logging console
aaa new-model
!
aaa group server radius RPMS
 server 192.168.41.57 auth-port 1812 acct-port 1813
!
aaa authentication login h323 group RPMS
aaa authentication ppp default group RPMS
aaa authorization exec h323 group RPMS
aaa authorization network default group RPMS if-authenticated
aaa authorization reverse-access default local
aaa accounting suppress null-username
aaa accounting send stop-record authentication failure
aaa accounting delay-start
aaa accounting update periodic 2
aaa accounting exec default start-stop group RPMS
aaa accounting exec h323 start-stop group RPMS
aaa accounting network default start-stop group RPMS
aaa accounting connection h323 start-stop group RPMS
aaa accounting system default start-stop group RPMS
aaa accounting resource default start-stop-failure group RPMS
aaa preauth
  group RPMS
 timeout leg3 1000
 service-type call-check
 dnis required
```
1

```
!
aaa session-id common
!
username async_hgw password 0 grape
username parana_vpdn_bundle1 password 0 guava
username async_caller1 password 0 mango
username OrigGW password 0 pear
!
resource-pool disable
clock timezone GMT 0
dial-tdm-clock priority 1 6/0
dial-tdm-clock priority 2 6/1
dial-tdm-clock priority 3 6/2
dial-tdm-clock priority 4 6/3
dial-tdm-clock priority 5 6/4
dial-tdm-clock priority 6 6/5
dial-tdm-clock priority 7 6/6
dial-tdm-clock priority 8 6/7
calltracker enable
spe country e1-default
!
spe default-firmware spe-firmware-1
!
!
!
!
ip subnet-zero
no ip domain-lookup
ip host mind 192.168.80.50
ip host digiquant 192.168.80.51
ip host jurai 192.168.254.254
ip host brios 192.168.254.253
ip host sip-proxy 192.168.80.70
ip host aaa-pc 192.168.80.20
!
ip cef
multilink virtual-template 1
isdn switch-type primary-net5
chat-script dial ABORT ERROR ABORT BUSY ABORT "NO CARRIER" TIMEOUT 120 "" at OK "\datd\T"
CONNECT
!
!
voice service voip
 fax protocol t38 ls-redundancy 0 hs-redundancy 0
 h323
!
voice class codec 1
  codec preference 1 g711alaw
 codec preference 2 g723r63
 codec preference 3 g729r8
!
voice class h323 101
  call start fast
!
!
no voice hpi capture buffer
no voice hpi capture destination
!
!
fax interface-type fax-mail
mta receive maximum-recipients 0
memory check-interval 3200
memory validate-checksum 3200
!
```
!

I

controller E1 6/0 pri-group timeslots 1-31 description calls from abacus ! controller E1 6/1 pri-group timeslots 1-31 description calls from abacus ! controller E1 6/2 pri-group timeslots 1-31 description calls from abacus ! controller E1 6/3 pri-group timeslots 1-31 description calls from abacus ! controller E1 6/4 pri-group timeslots 1-31 description calls from abacus ! controller E1 6/5 pri-group timeslots 1-31 description calls from abacus ! controller E1 6/6 pri-group timeslots 1-31 description calls from abacus ! controller E1 6/7 pri-group timeslots 1-31 description calls from abacus ! controller E1 7/0 pri-group timeslots 1-31 description fax from hammer span0 ! controller E1 7/1 pri-group timeslots 1-31 description fax from hammer span1 ! controller E1 7/2 pri-group timeslots 1-31 description "E1 7/0 - 7/3, digital calls " ! controller E1 7/3 pri-group timeslots 1-31 description "E1 7/0 - 7/3, digital calls " ! controller E1 7/4 pri-group timeslots 1-31 description "E1 7/4 - 7/7, async modem calls" ! controller E1 7/5 pri-group timeslots 1-31 description "E1 7/4 - 7/7, async modem calls" ! controller E1 7/6 pri-group timeslots 1-31 description "E1 7/4 - 7/7, async modem calls" ! controller E1 7/7 pri-group timeslots 1-31 description "E1 7/4 - 7/7, async modem calls"

1

```
gw-accounting aaa
!
!
!
!
interface Loopback0
 ip address 10.102.103.104 255.255.0.0
!
interface FastEthernet0/0
 description 10.4.41.106 255.255.0.0 172.22.43.97 255.255.255.0
 ip address 10.4.41.106 255.255.0.0
 duplex auto
 speed auto
 no cdp enable
!
interface FastEthernet0/1
 ip address 192.168.81.101 255.255.0.0
 duplex auto
 speed auto
 no cdp enable
 h323-gateway voip interface
 h323-gateway voip id sxn.gk1.com ipaddr 192.168.81.115 1719
 h323-gateway voip h323-id OrigGW@sxn1.com
 h323-gateway voip tech-prefix 1#
 hold-queue 1024 in
 hold-queue 1024 out
!
!
!
interface Serial0/0
 no ip address
 shutdown
 clockrate 2000000
 no cdp enable
!
interface Serial6/0
 no ip address
 shutdown
!
interface Serial7/0
 no ip address
 shutdown
!
interface Serial0/1
 no ip address
 shutdown
 clockrate 2000000
 no cdp enable
!
interface Serial6/0:15
 no ip address
 isdn switch-type primary-net5
 isdn incoming-voice modem
 no cdp enable
!
interface Serial6/1:15
 no ip address
 isdn switch-type primary-net5
 isdn incoming-voice modem
 no cdp enable
!
```
!

I

```
interface Serial6/2:15
 no ip address
 isdn switch-type primary-net5
 isdn incoming-voice modem
 no cdp enable
!
interface Serial6/3:15
 no ip address
 isdn switch-type primary-net5
 isdn incoming-voice modem
 no cdp enable
!
interface Serial6/4:15
 no ip address
 isdn switch-type primary-net5
 isdn incoming-voice modem
 no cdp enable
!
interface Serial6/5:15
 no ip address
 isdn switch-type primary-net5
 isdn incoming-voice modem
 no cdp enable
!
interface Serial6/6:15
 no ip address
 isdn switch-type primary-net5
 isdn incoming-voice modem
 no cdp enable
!
interface Serial6/7:15
 no ip address
 isdn switch-type primary-net5
 isdn incoming-voice modem
 no cdp enable
!
interface Serial7/0:15
 description fax from hammer span0
 no ip address
 no keepalive
 isdn switch-type primary-net5
 isdn incoming-voice modem
 no cdp enable
!
interface Serial7/1:15
 description fax from hammer span1
 no ip address
 no keepalive
 isdn switch-type primary-net5
 isdn incoming-voice modem
 no cdp enable
!
interface Serial7/2:15
 description digital calls from vpdn-async serial4:15
 ip address 192.168.253.253 255.255.255.252
  encapsulation ppp
 no keepalive
 dialer map ip 192.168.253.254 broadcast 15105551212
 dialer load-threshold 1 either
 dialer-group 1
 isdn switch-type primary-net5
  isdn incoming-voice modem
 no cdp enable
```
1

```
interface Serial7/3:15
 description digital calls from vpdn-async serial5:15
 ip address 192.168.254.253 255.255.255.252
 encapsulation ppp
 no keepalive
 dialer map ip 192.168.254.254 broadcast 15105551212
 dialer load-threshold 1 either
 dialer-group 1
 isdn switch-type primary-net5
 isdn incoming-voice modem
 no cdp enable
!
interface Serial7/4:15
 description -----D-CHANNELS 7/4 to 7/5 are for async VPDN
 ip unnumbered FastEthernet0/0
 encapsulation ppp
 no keepalive
 dialer-group 1
 no snmp trap link-status
 isdn switch-type primary-net5
 isdn incoming-voice modem
 peer default ip address pool default
 no cdp enable
 ppp authentication chap callin
 ppp chap hostname parana_vpdn_bundle1
 hold-queue 10 in
!
interface Serial7/5:15
 description -----D-CHANNELS 7/4 to 7/5 are for async VPDN
 ip unnumbered FastEthernet0/0
 encapsulation ppp
 no keepalive
 dialer-group 1
 no snmp trap link-status
 isdn switch-type primary-net5
 isdn incoming-voice modem
 peer default ip address pool default
 no cdp enable
 ppp authentication chap callin
 ppp chap hostname parana_vpdn_bundle1
 hold-queue 10 in
!
interface Serial7/6:15
 description -----D-CHANNELS 7/4 to 7/5 are for async VPDN
 ip unnumbered FastEthernet0/0
 encapsulation ppp
 no keepalive
 dialer-group 1
 no snmp trap link-status
 isdn switch-type primary-net5
 isdn incoming-voice modem
 peer default ip address pool default
 no cdp enable
 ppp authentication chap callin
 ppp chap hostname parana_vpdn_bundle1
 hold-queue 10 in
!
interface Serial7/7:15
 description -----D-CHANNELS 7/4 to 7/5 are for async VPDN
 ip unnumbered FastEthernet0/0
 encapsulation ppp
 no keepalive
 dialer-group 1
 no snmp trap link-status
```
I

```
 isdn switch-type primary-net5
  isdn incoming-voice modem
 peer default ip address pool default
 no cdp enable
 ppp authentication chap callin
 ppp chap hostname parana_vpdn_bundle1
 hold-queue 10 in
!
interface Group-Async0
  ip unnumbered Loopback0
  encapsulation ppp
 async default routing
 async mode dedicated
 peer default ip address pool default
 ppp quality 50
 ppp authentication chap callin
 ppp chap hostname parana_vpdn_bundle1
 group-range 1/00 5/107
!
ip local pool default 172.16.1.1 172.16.1.120
ip classless
ip route 172.26.0.0 255.0.0.0 192.168.0.0
ip route 10.1.1.1 255.255.255.255 172.30.1.1
ip route 10.1.1.2 255.255.255.255 172.30.1.2
.
.
.
ip route 10.1.1.120 255.255.255.255 172.30.1.120
ip route 172.22.51.0 255.255.255.0 172.22.42.1
ip route 192.168.254.0 255.255.255.0 10.4.0.1
no ip http server
ip pim bidir-enable
!
ip radius source-interface FastEthernet0/1
!
logging source-interface FastEthernet0/1
dialer-list 1 protocol ip permit
no cdp run
!
!
snmp-server community public RO
snmp-server packetsize 2048
!
radius-server host 192.168.41.57 auth-port 1812 acct-port 1813 key cisco
radius-server retransmit 3
radius-server attribute 6 support-multiple
radius-server attribute 44 include-in-access-req
radius-server attribute 25 accounting prefer-preauth
radius-server attribute nas-port format c
radius-server key cisco
radius-server vsa send accounting
radius-server vsa send authentication
call treatment on
call threshold poll-interval cpu-avg 10
call threshold global cpu-5sec low 80 high 90 treatment
call threshold global cpu-avg low 80 high 90 treatment
call threshold global total-mem low 70 high 80
call threshold global io-mem low 75 high 80
call threshold global proc-mem low 85 high 90
call threshold global total-calls low 450 high 484
call rsvp-sync
!
```
1

```
call application voice debitcard tftp://brios/sxnguyen/skynyrd/app_debitcard.2.0.0.tcl
call application voice debitcard uid-len 6
call application voice debitcard pin-len 8
call application voice debitcard language 1 en
call application voice debitcard language 2 ch
call application voice debitcard set-location en 0 tftp://brios/sxnguyen/skynyrd/au/en/
call application voice debitcard set-location ch 0 tftp://brios/sxnguyen/skynyrd/au/ch/
!
voice-port 6/0:D
!
voice-port 6/1:D
!
voice-port 6/2:D
!
voice-port 6/3:D
!
voice-port 6/4:D
!
voice-port 6/5:D
!
voice-port 6/6:D
!
voice-port 6/7:D
!
voice-port 7/0:D
!
voice-port 7/1:D
!
voice-port 7/2:D
!
voice-port 7/3:D
!
voice-port 7/4:D
!
voice-port 7/5:D
!
voice-port 7/6:D
!
voice-port 7/7:D
!
mgcp ip qos dscp cs5 media
mgcp ip qos dscp cs3 signaling
!
mgcp profile default
!
!
dial-peer cor custom
!
!
dial-peer voice 1 pots
 description incoming H.323 Leg1 calls from PSTN
 incoming called-number 221....
 destination-pattern 111....
 direct-inward-dial
 port 6/0:D
 prefix 111
!
dial-peer voice 1001 voip
 description outgoing H.323 VoIP calls to 54-TGW
 incoming called-number 111....
 destination-pattern 221....
 session target ras
 tech-prefix 2#
 codec g711alaw
```
I

```
!
dial-peer voice 2 pots
 description incoming H.323 Leg1 calls from PSTN
 destination-pattern 112....
 direct-inward-dial
 port 6/1:D
 prefix 112
!
dial-peer voice 1002 voip
  description outgoing H.323 VoIP calls to 54-TGW
 incoming called-number 112....
 destination-pattern 222....
 session target ras
 tech-prefix 2#
 codec g711alaw
!
dial-peer voice 3 pots
 description outgoing H.323 Leg3 calls to PSTN
  incoming called-number 223....
  destination-pattern 1#113....
 direct-inward-dial
 port 6/2:D
 prefix 113
!
dial-peer voice 1003 voip
 description incoming H.323 Leg3 calls from 54-TGW
  incoming called-number 1#113....
 destination-pattern 223....
  session target ras
  tech-prefix 2#
 codec g711alaw
!
dial-peer voice 4 pots
 description terminating H.323 Leg3 calls to PSTN
  incoming called-number 224....
  destination-pattern 1#114....
 direct-inward-dial
 port 6/3:D
 prefix 114
!
dial-peer voice 1004 voip
 description incoming H.323 Leg3 calls from 54-TGW
  incoming called-number 1#114....
 destination-pattern 224....
  session target ras
  tech-prefix 2#
  codec g711alaw
!
dial-peer voice 5 pots
 description incoming SIP calls from PSTN
 incoming called-number 225....
 destination-pattern 115....
 direct-inward-dial
 port 6/4:D
 prefix 115
!
dial-peer voice 1005 voip
  description outgoing SIP VoIP to 54-TGW
 incoming called-number 115....
 destination-pattern 225....
 session protocol sipv2
  session target sip-server
  codec g711alaw
!
```
1

```
dial-peer voice 6 pots
 description incoming SIP calls from PSTN
 incoming called-number 226....
 destination-pattern 116....
 direct-inward-dial
 port 6/5:D
 prefix 116
!
dial-peer voice 1006 voip
 description outgoing SIP VoIP to 54-TGW
 incoming called-number 116....
 destination-pattern 226....
 session protocol sipv2
 session target sip-server
 codec g711alaw
!
dial-peer voice 7 pots
 description terminating SIP Leg3 calls to PSTN
  incoming called-number 227....
 destination-pattern 117....
 direct-inward-dial
 port 6/6:D
 prefix 117
!
dial-peer voice 1007 voip
 description incoming SIP Leg3 calls from 54-TGW
 incoming called-number 117....
 destination-pattern 227....
  session protocol sipv2
 session target sip-server
 codec g711alaw
!
dial-peer voice 8 pots
 description terminating SIP Leg3 calls to PSTN
 incoming called-number 228....
 destination-pattern 118....
 direct-inward-dial
 port 6/7:D
 prefix 118
!
dial-peer voice 1008 voip
 description incoming SIP Leg3 calls from 54-TGW
 incoming called-number 118....
 destination-pattern 228....
 session protocol sipv2
 session target sip-server
 codec g711alaw
!
dial-peer voice 9 pots
 incoming called-number 1234567
 direct-inward-dial
 port 7/0:D
 prefix 1234567
!
dial-peer voice 1009 voip
 destination-pattern 1234567
 session target ipv4:192.168.81.102
 codec g711alaw
 fax protocol t38 ls-redundancy 0 hs-redundancy 0
!
dial-peer voice 10 pots
 incoming called-number 7654321
 direct-inward-dial
 port 7/1:D
```
I

```
 prefix 7654321
!
dial-peer voice 1010 voip
 destination-pattern 7654321
  session target ipv4:192.168.81.102
 codec g711alaw
 fax protocol t38 ls-redundancy 0 hs-redundancy 0
!
dial-peer voice 100 pots
  description outgoing leg3 IP callgen calls to 72-Callgen
 destination-pattern +922....
 port 6/0:D
!
dial-peer voice 55100 voip
 description incoming leg3 IP callgen calls from 72-Callgen Router
  incoming called-number +911....
 dtmf-relay h245-signal h245-alphanumeric
 codec g711alaw
!
dial-peer voice 200 pots
 description digital calls from vpdn-async serial4:15
 application data_dialpeer
 incoming called-number 15105551212
 port 7/2:D
!
dial-peer voice 201 pots
 description digital calls from vpdn-async serial5:15
  incoming called-number 4151234
 port 7/3:D
!
gateway
!
sip-ua
 max-forwards 1
 retry invite 10
 retry response 10
 retry cancel 1
  timers trying 1000
  timers expires 300000
  timers connect 1000
 timers disconnect 1000
 no oli
  sip-server ipv4:192.168.80.70
!
!
!
line con 0
  exec-timeout 0 0
 logging synchronous
line aux 0
 exec-timeout 0 0
 logging synchronous
line vty 0 4
 exec-timeout 0 0
 logging synchronous
line 1/00 2/59
  session-timeout 300
 no flush-at-activation
  script dialer dial
 logging synchronous
 modem InOut
  transport input all
  autoselect during-login
  autoselect ppp
```
ן

line 2/60 2/107 no flush-at-activation modem InOut line 3/00 4/107 session-timeout 300 no flush-at-activation script dialer dial logging synchronous modem InOut transport input all autoselect during-login autoselect ppp line 5/00 5/107 no flush-at-activation modem InOut ! scheduler allocate 10000 400 ntp clock-period 17180007 ntp master 1 end

# <span id="page-29-0"></span>**Command Reference**

This section documents new commands. All other commands used with this feature are documented in the Cisco IOS Release 12.2 command reference publications.

#### **New Commands**

- **• [clear rpms-proc counters](#page-30-0)**
- **• [debug cch323 preauth](#page-31-0)**
- **• [debug ccsip preauth](#page-33-0)**
- **• [debug rpms-proc preauth](#page-35-0)**
- **• [filter voice](#page-38-0)**
- **• [radius-server attribute 6](#page-39-0)**
- **• [service-type call-check](#page-40-0)**
- **• [show rpms-proc counters](#page-41-0)**
- **• [timeout leg3](#page-43-0)**

**The State** 

# <span id="page-30-0"></span>**clear rpms-proc counters**

 $\sqrt{ }$ 

To clear statistics counters for the number of leg 3 authentication, authorization, and accounting (AAA) preauthentication requests, successes, and rejects, use the **clear rpms-proc counters** command in privileged EXEC mode.

#### **clear rpms-proc counters**

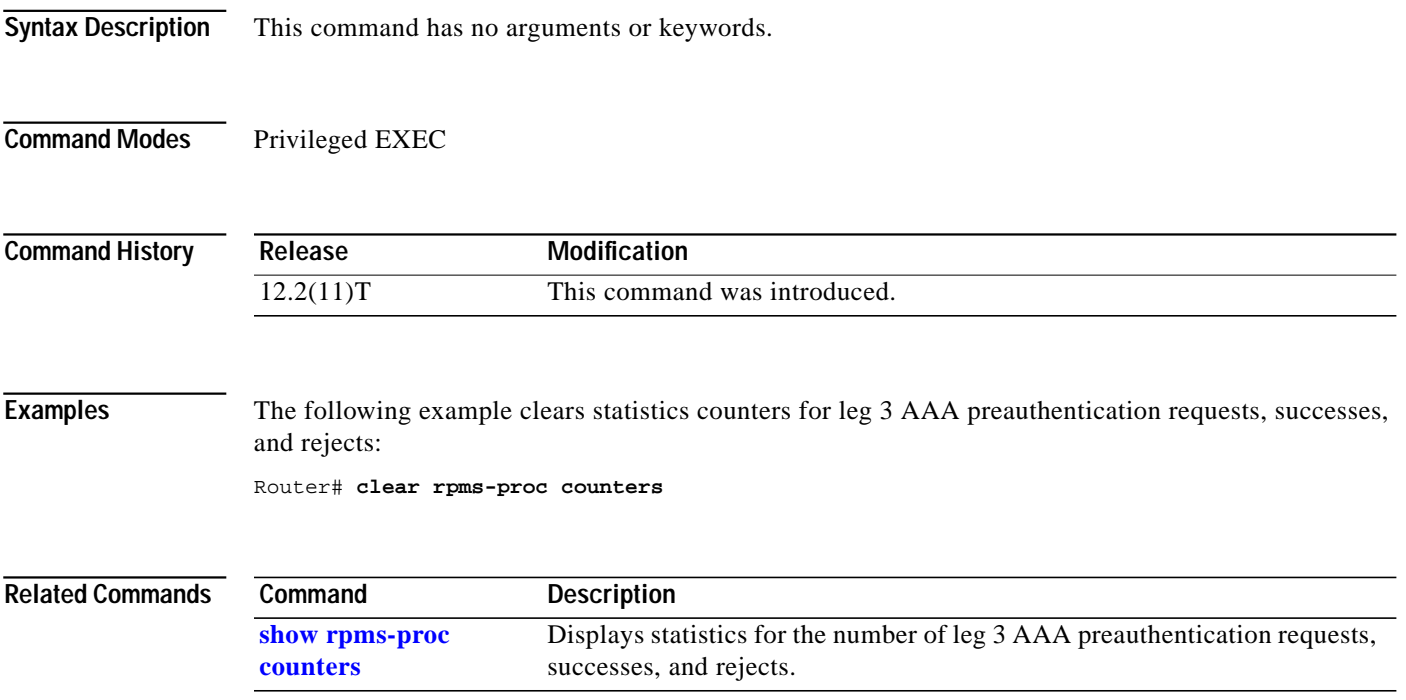

# <span id="page-31-0"></span>**debug cch323 preauth**

To enable diagnostic reporting of authentication, authorization, and accounting (AAA) call preauthentication for H.323 calls, use the **debug cch323 preauth** command in privileged EXEC mode. To disable diagnostic reporting, use the **no** form of this command.

#### **debug cch323 preauth**

**no debug cch323 preauth**

- **Syntax Description** This command has no arguments or keywords.
- **Command Modes** Privileged EXEC

**Command History Release Modification** 12.2(11)T This command was introduced.

**Examples** The following example shows debug output for a single H.323 call:

```
Router# debug cch323 preauth
```
CCH323 preauth tracing is enabled cch323\_is\_preauth\_reqd is TRUE Jan 23 18:39:56.393: In cch323\_send\_preauth\_req for preauth\_id = -1 Jan 23 18:39:56.393: Entering rpms\_proc\_print\_preauth\_req Jan 23 18:39:56.393: Request = 0 Jan 23 18:39:56.393: Preauth id = 86514 Jan 23 18:39:56.393: EndPt Type = 1 Jan 23 18:39:56.393: EndPt = 192.168.81.102 Jan 23 18:39:56.393: Resource Service = 1 Jan 23 18:39:56.393: Call\_origin = answer Jan 23 18:39:56.393: Call\_type = voip Jan 23 18:39:56.393: Calling\_num = 2230001 Jan 23 18:39:56.393: Called\_num = 1#1130001 Jan 23 18:39:56.393: Protocol = 0 Jan 23 18:39:56.393: cch323\_insert\_preauth\_tree:Created node with preauth\_id = 86514 ,ccb 6852D5BC , node 651F87FC Jan 23 18:39:56.393:rpms\_proc\_create\_node:Created node with preauth\_id = 86514 Jan 23 18:39:56.393:rpms\_proc\_send\_aaa\_req:uid got is 466725 Jan 23 18:39:56.397:rpms\_proc\_preauth\_response:Context is for preauth\_id 86514, aaa\_uid 466725 Jan 23 18:39:56.397: Entering Function cch323\_rpms\_proc\_callback\_func Jan 23 18:39:56.397:cch323\_rpms\_proc\_callback\_func:PREAUTH\_SUCCESS for preauth id 86514 aaa\_uid 466725 auth\_serv 1688218168 Jan 23 18:39:56.397:rpms\_proc\_preauth\_response:Deleting Tree node for preauth id 86514 uid 466725 Jan 23 18:39:56.397:cch323\_get\_ccb\_and\_delete\_from\_preauth\_tree:Preauth\_id=86514 cch323\_get\_ccb\_and\_delete\_from\_preauth\_tree:651F87FC node and 6852D5BC ccb

 $\sqrt{2}$ 

[Table 1](#page-32-0) describes the significant fields shown in the display.

<span id="page-32-0"></span>*Table 1 debug cch323 preauth Field Descriptions*

| <b>Field</b>     | <b>Description</b>                                             |  |
|------------------|----------------------------------------------------------------|--|
| Request          | Request Type—0 for preauthentication, 1 for disconnect.        |  |
| Preauth id       | Identifier for the preauthentication request.                  |  |
| EndPt Type       | Call Origin End Point Type—1 for IP address, 2 for IZCT value. |  |
| EndPt            | Call Origin End Point Value—An IP address or IZCT value.       |  |
| Resource Service | Resource Service Type—1 for Reservation, 2 for Query.          |  |
| Call_origin      | Answer.                                                        |  |
| Call_type        | VoIP.                                                          |  |
| Calling num      | Calling Party Number (CLID).                                   |  |
| Called num       | Called Party Number (DNIS).                                    |  |
| Protocol         | 0 for H.323, 1 for SIP.                                        |  |
| function reports | Various identifiers and status reports for executed functions. |  |

 $\mathcal{L}_{\mathcal{A}}$ 

# <span id="page-33-0"></span>**debug ccsip preauth**

To enable diagnostic reporting of authentication, authorization, and accounting (AAA) preauthentication for Session Initiation Protocol (SIP) calls, use the **debug ccsip preauth** command in privileged EXEC mode. To disable diagnostic reporting, use the **no** form of this command.

#### **debug ccsip preauth**

**no debug ccsip preauth**

- **Syntax Description** This command has no arguments or keywords.
- **Command Modes** Privileged EXEC

**Command History Release Modification** 12.2(11)T This command was introduced.

**Examples** The following example shows debug output for a single SIP call:

```
Router# debug ccsip preauth
```
SIP Call preauth tracing is enabled Jan 23 18:43:17.898:: Preauth Required Jan 23 18:43:17.898: In sipSPISendPreauthReq for preauth\_id = 86515, ccb = 67AF4E10 Jan 23 18:43:17.898: Entering rpms\_proc\_print\_preauth\_req Jan 23 18:43:17.898: Request = 0 Jan 23 18:43:17.898: Preauth id = 86515 Jan 23 18:43:17.898: EndPt Type = 1 Jan 23 18:43:17.898: EndPt = 192.168.80.70 Jan 23 18:43:17.898: Resource Service = 1 Jan 23 18:43:17.898: Call\_origin = answer Jan 23 18:43:17.898: Call\_type = voip Jan 23 18:43:17.898: Calling\_num = 2270001 Jan 23 18:43:17.898: Called\_num = 1170001 Jan 23 18:43:17.898: Protocol = 1 Jan 23 18:43:17.898:sipSPISendPreauthReq:Created node with preauth\_id = 86515, ccb 67AF4E10 , node 6709C280 Jan 23 18:43:17.898:rpms\_proc\_create\_node:Created node with preauth\_id = 86515 Jan 23 18:43:17.898:rpms\_proc\_send\_aaa\_req:uid got is 466728 Jan 23 18:43:17.902:rpms\_proc\_preauth\_response:Context is for preauth\_id 86515, aaa\_uid 466728 Jan 23 18:43:17.902:rpms\_proc\_preauth\_response:Deleting Tree node for preauth id 86515 uid 466728 Jan 23 18:43:17.902:sipSPIGetNodeForPreauth:Preauth\_id=86515 Jan 23 18:43:17.902: ccsip\_spi\_process\_preauth\_event:67AF4E10 ccb & 6709C280 node Jan 23 18:43:17.902: In act\_preauth\_response:67AF4E10 ccb Jan 23 18:43:17.902: act\_preauth\_response:Deleting node 6709C280 from tree

[Table 2](#page-34-0) describes the significant fields shown in the display.

<span id="page-34-0"></span> $\mathsf{l}$ 

 $\sqrt{2}$ 

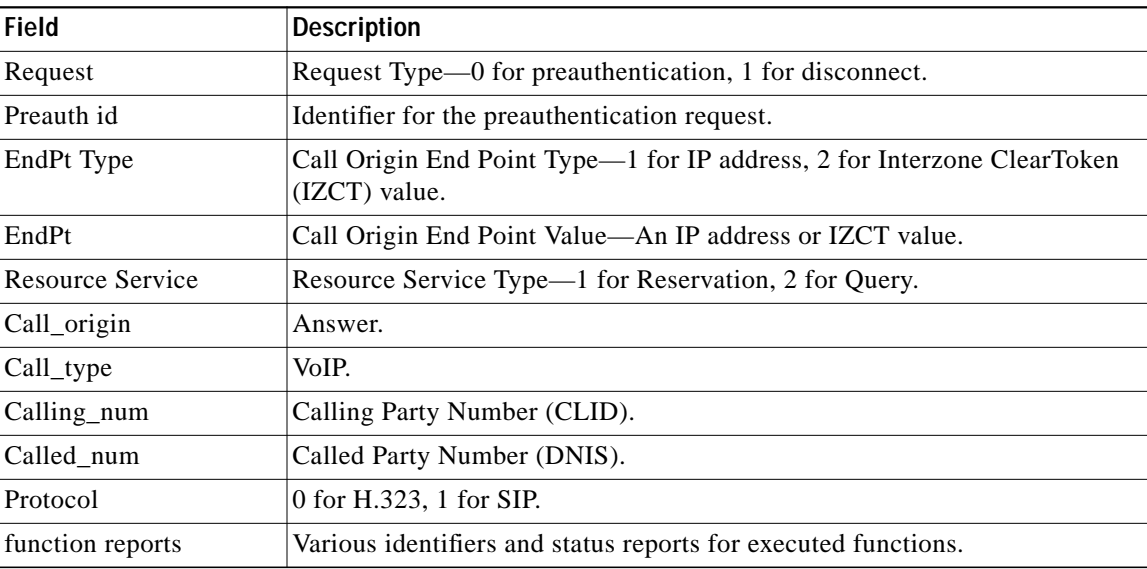

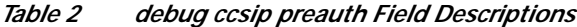

ן

# <span id="page-35-0"></span>**debug rpms-proc preauth**

To enable diagnostic reporting of preauthentication information, use the **debug rpms-proc preauth** command in privileged EXEC mode. To disable diagnostic reporting, use the **no** form of this command.

**debug rpms-proc preauth** {**all** | **h323** | **sip**}

**no debug rpms-proc preauth** {**all** | **h323** | **sip**}

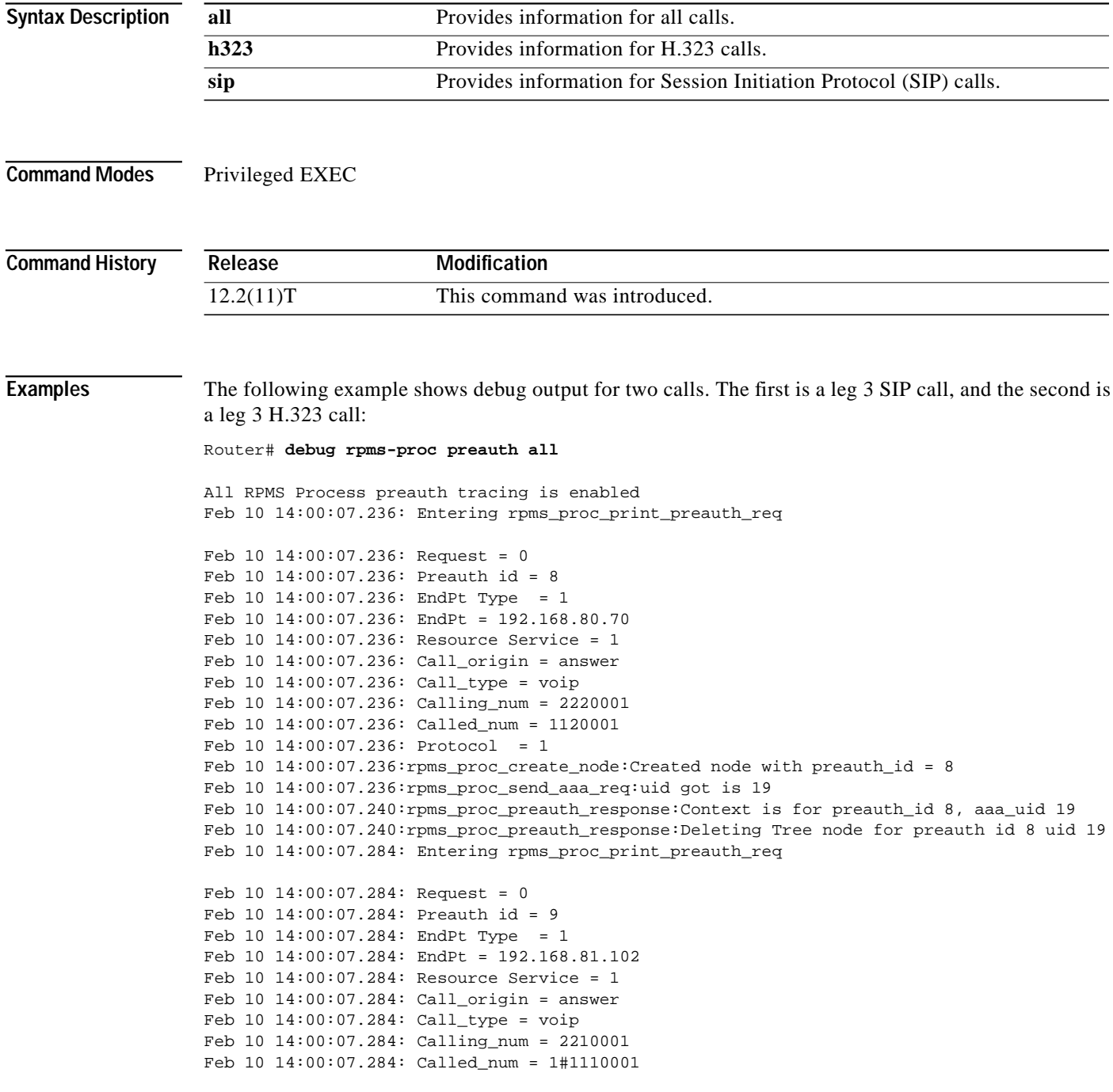

```
Feb 10 14:00:07.284: Protocol = 0
Feb 10 14:00:07.288:rpms_proc_create_node:Created node with preauth_id = 9
Feb 10 14:00:07.288:rpms_proc_send_aaa_req:uid got is 21
Feb 10 14:00:07.300:rpms_proc_preauth_response:Context is for preauth_id 9, aaa_uid 21
Feb 10 14:00:07.300:rpms_proc_preauth_response:Deleting Tree node for preauth id 9 uid 21
```
The following example shows the output for a single leg 3 H.323 call:

Router# **debug rpms-proc preauth h323**

RPMS Process H323 preauth tracing is enabled Feb 10 14:04:57.867: Entering rpms\_proc\_print\_preauth\_req

Feb 10 14:04:57.867: Request = 0 Feb 10 14:04:57.867: Preauth id = 10 Feb 10 14:04:57.867: EndPt Type = 1 Feb 10 14:04:57.867: EndPt = 192.168.81.102 Feb 10 14:04:57.867: Resource Service = 1 Feb 10 14:04:57.867: Call\_origin = answer Feb 10 14:04:57.867: Call\_type = voip Feb 10 14:04:57.867: Calling\_num = 2210001 Feb 10 14:04:57.867: Called\_num = 1#1110001 Feb 10 14:04:57.867: Protocol = 0 Feb 10 14:04:57.867:rpms\_proc\_create\_node:Created node with preauth\_id = 10 Feb 10 14:04:57.867:rpms\_proc\_send\_aaa\_req:uid got is 25 Feb 10 14:04:57.875:rpms\_proc\_preauth\_response:Context is for preauth\_id 10, aaa\_uid 25 Feb 10 14:04:57.875:rpms\_proc\_preauth\_response:Deleting Tree node for preauth id 10 uid 25

The following example shows output for a single leg 3 SIP call:

Router# **debug rpms-proc preauth sip**

```
RPMS Process SIP preauth tracing is enabled
Feb 10 14:08:02.880: Entering rpms_proc_print_preauth_req
Feb 10 14:08:02.880: Request = 0
Feb 10 14:08:02.880: Preauth id = 11
Feb 10 14:08:02.880: EndPt Type = 1
Feb 10 14:08:02.880: EndPt = 192.168.80.70
Feb 10 14:08:02.880: Resource Service = 1
Feb 10 14:08:02.880: Call_origin = answer
Feb 10 14:08:02.880: Call_type = voip
Feb 10 14:08:02.880: Calling_num = 2220001
Feb 10 14:08:02.880: Called_num = 1120001
Feb 10 14:08:02.880: Protocol = 1
Feb 10 14:08:02.880:rpms_proc_create_node:Created node with preauth_id = 11
Feb 10 14:08:02.880:rpms_proc_send_aaa_req:uid got is 28
Feb 10 14:08:02.888:rpms_proc_preauth_response:Context is for preauth_id 11, aaa_uid 28
Feb 10 14:08:02.888:rpms_proc_preauth_response:Deleting Tree node for preauth id 11 uid 28
```
[Table 3](#page-36-0) describes the significant fields shown in the display.

| <b>Field</b> | <b>Description</b>                                                                               |  |
|--------------|--------------------------------------------------------------------------------------------------|--|
| Request      | Request Type—0 for preauthentication, 1 for disconnect.                                          |  |
| Preauth id   | Identifier for the preauthentication request.                                                    |  |
| EndPt Type   | Call Origin End Point Type—1 for IP address, 2 for Interzone ClearToken<br>$\vert$ (IZCT) value. |  |
| EndPt        | Call Origin End Point Value—An IP address or IZCT value.                                         |  |

<span id="page-36-0"></span>*Table 3 debug rpms-proc preauth Field Descriptions*

 $\mathbf I$ 

П

| <b>Field</b>     | <b>Description</b>                                                   |  |
|------------------|----------------------------------------------------------------------|--|
| Resource Service | Resource Service Type—1 for Reservation, 2 for Query.                |  |
| Call_origin      | Answer.                                                              |  |
| Call_type        | VoIP.                                                                |  |
| Calling_num      | Calling party number (calling line identification, or CLID).         |  |
| Called num       | Called party number (dialed number identification service, or DNIS). |  |
| Protocol         | 0 for H.323, 1 for SIP.                                              |  |
| function reports | Various identifiers and status reports for executed functions.       |  |

*Table 3 debug rpms-proc preauth Field Descriptions (continued)*

П

# <span id="page-38-0"></span>**filter voice**

To specify that voice calls bypass authentication, authorization, and accounting (AAA) preauthentication, use the **filter voice** command in AAA preauthentication configuration mode. To disable this functionality, use the **no** form of this command.

**filter voice**

**no filter voice**

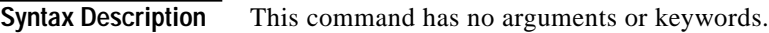

**Defaults** Disabled

 $\lceil$ 

**Command Modes** AAA preauthentication configuration

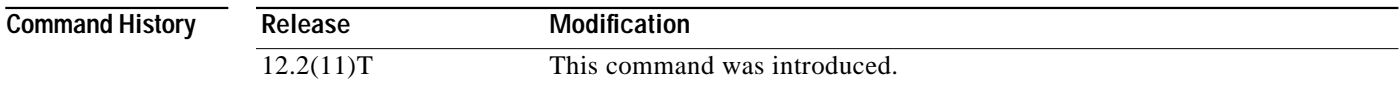

### **Examples** The following example specifies that voice calls bypass AAA preauthentication:

Router(config)# **aaa preauth** Router(config-preauth)# **filter voice**

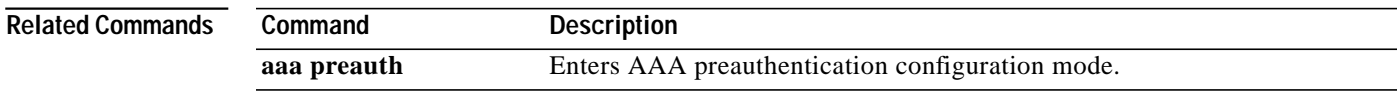

1

# <span id="page-39-0"></span>**radius-server attribute 6**

To set an option for RADIUS Attribute 6 (Service-Type) values in a RADIUS profile, use the **radius-server attribute 6** command in global configuration mode. To return to the default, use the **no** form of this command.

**radius-server attribute 6** {**on-for-login-auth** | **support-multiple** | **voice 1**}

**no radius-server attribute 6**

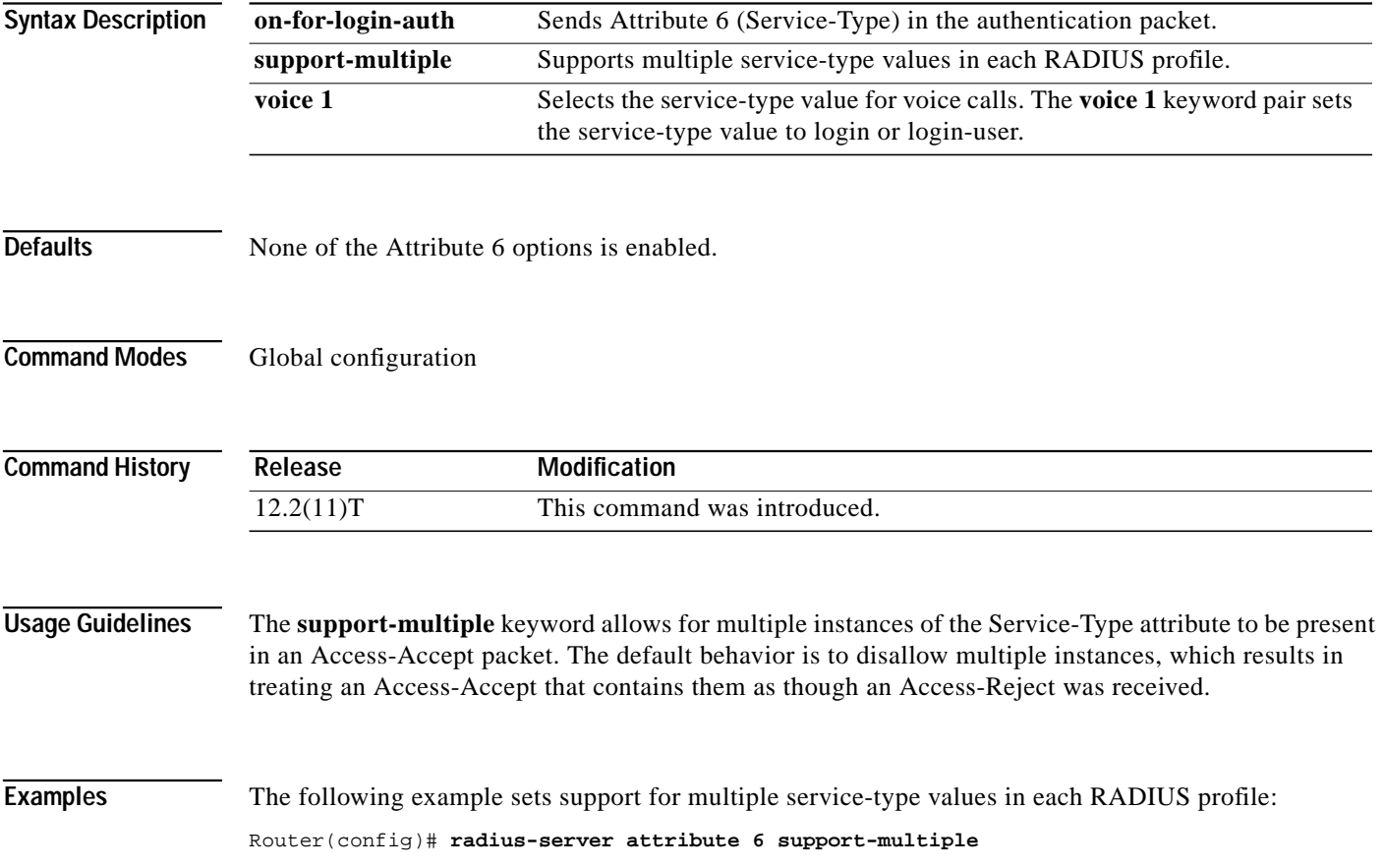

 $\mathcal{L}_{\mathcal{A}}$ 

# <span id="page-40-0"></span>**service-type call-check**

 $\lceil$ 

To identify preauthentication requests to the authentication, authorization, and accounting (AAA) server, use the **service-type call-check** command in AAA preauthentication configuration mode. To return this setting to the default, use the **no** form of this command.

#### **service-type call-check**

**no service-type call-check**

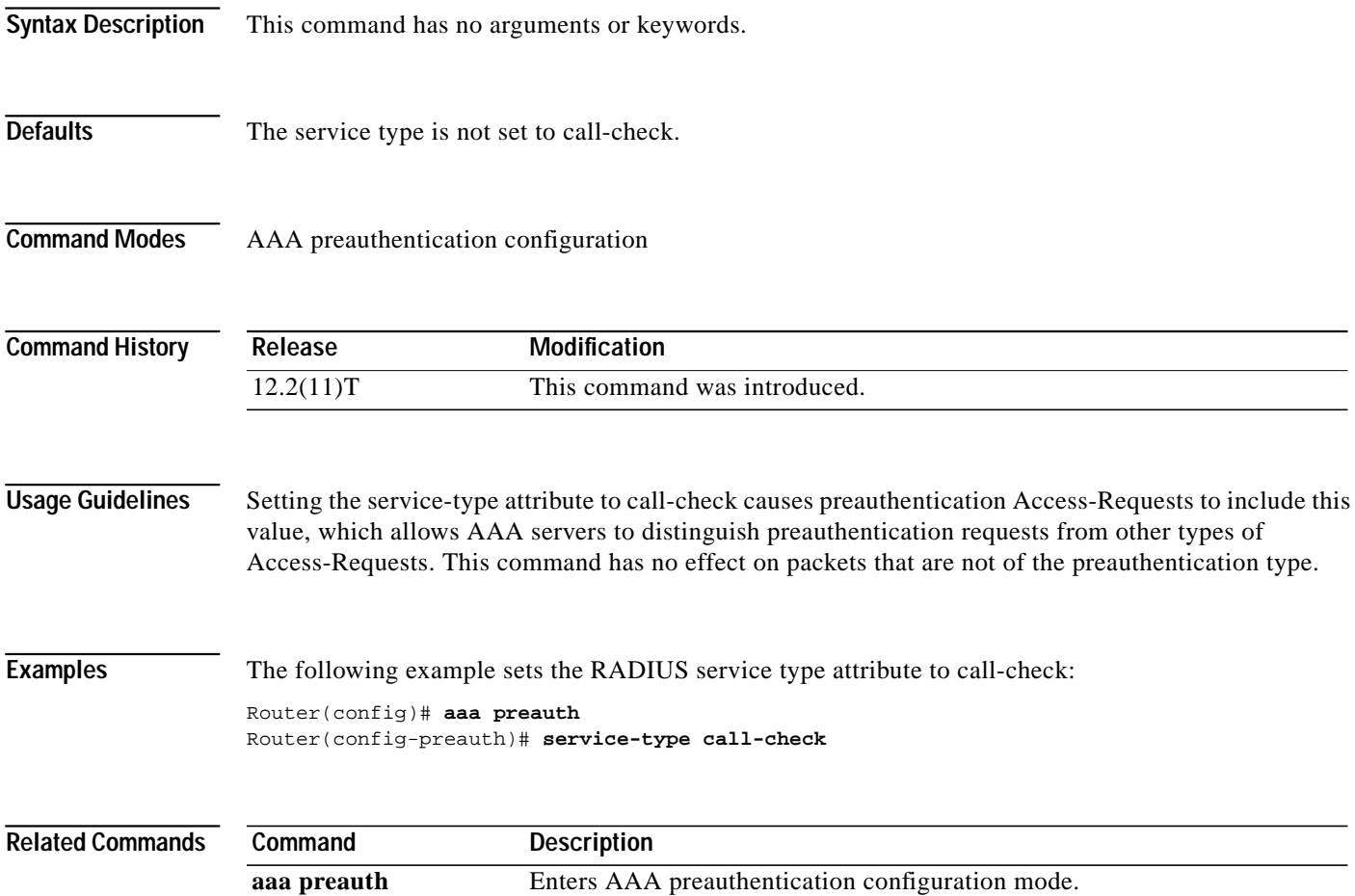

# <span id="page-41-0"></span>**show rpms-proc counters**

To display statistics for the number of leg 3 authentication, authorization, and accounting (AAA) preauthentication requests, successes, and rejects, use the **show rpms-proc counters** command in privileged EXEC mode.

#### **show rpms-proc counters**

| <b>Syntax Description</b> | This command has no arguments or keywords.                                                                                                    |                                                                                                    |  |  |
|---------------------------|----------------------------------------------------------------------------------------------------|----------------------------------------------------------------------------------------------------|--|--|
| <b>Command Modes</b>      | Privileged EXEC                                                                                                    |                                                                                                    |  |  |
| <b>Command History</b>    | Release                                                                                                    | <b>Modification</b>                                                                                                    |  |  |
|                           | 12.2(11)T                                                                                                    | This command was introduced.                                                                                                    |  |  |
| <b>Usage Guidelines</b>   |                                                                                                    | Leg 3 refers to a call segment from the IP network to a terminating (outgoing) gateway that takes traffic<br>from an IP network to a PSTN network. |  |  |
| <b>Examples</b>           | The following example displays leg 3 statistics for AAA preauthentication requests, successes, and<br>rejects:                                 |                                                                                                    |  |  |
|                           | Router# show rpms-proc counters                                                                                                    |                                                                                                    |  |  |
|                           | H323 Calls                                                                                                    |                                                                                                    |  |  |
|                           | Preauth Requests Sent<br>Preauth Requests Accepted<br>Preauth Requests Rejected<br>Preauth Requests TimedOut<br>Disconnects during Preauth : 0 | : 43433<br>: 43433<br>$\colon 0$<br>$\colon 0$                                                                                                    |  |  |
|                           | SIP Calls                                                                                                    |                                                                                                    |  |  |
|                           | Preauth Requests Sent<br>Preauth Requests Accepted<br>Preauth Requests Rejected<br>Preauth Requests TimedOut<br>Disconnects during Preauth : 0 | : 43080<br>: 43080<br>$\cdot$ 0<br>$\colon 0$<br>Table 4 describes the significant fields shown in the display.                                    |  |  |

<span id="page-41-1"></span>*Table 4 show rpms-proc counters Field Descriptions*

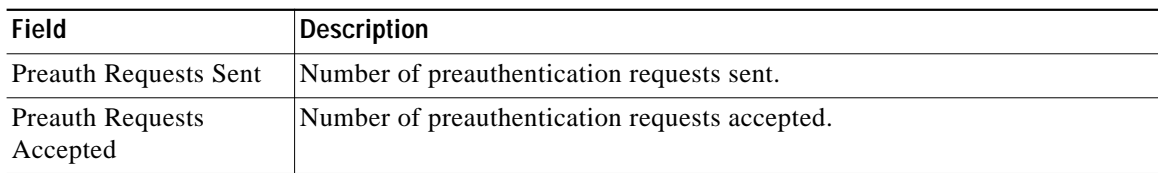

1

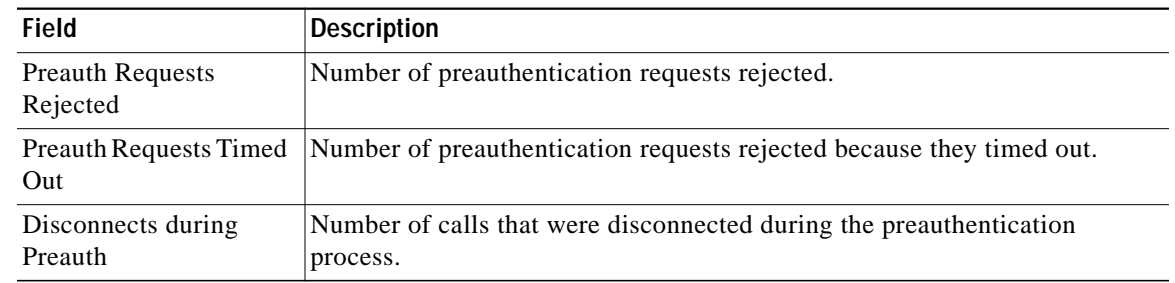

### *Table 4 show rpms-proc counters Field Descriptions (continued)*

### **Related Commands**

I

 $\sqrt{2}$ 

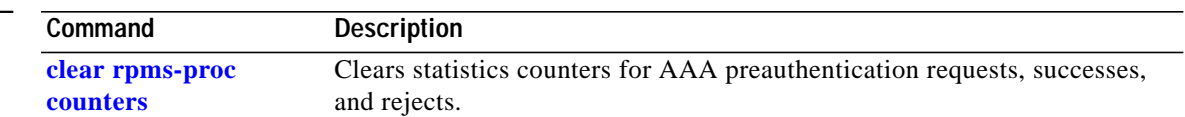

ן

# <span id="page-43-0"></span>**timeout leg3**

To set the timeout value for a leg 3 authentication, authorization, and accounting (AAA) preauthentication request, use the **timeout leg3** command in AAA preauthentication configuration mode. To return the timeout value to its default, use the **no** form of this command.

**timeout leg3** *milliseconds*

**no timeout leg3** *milliseconds*

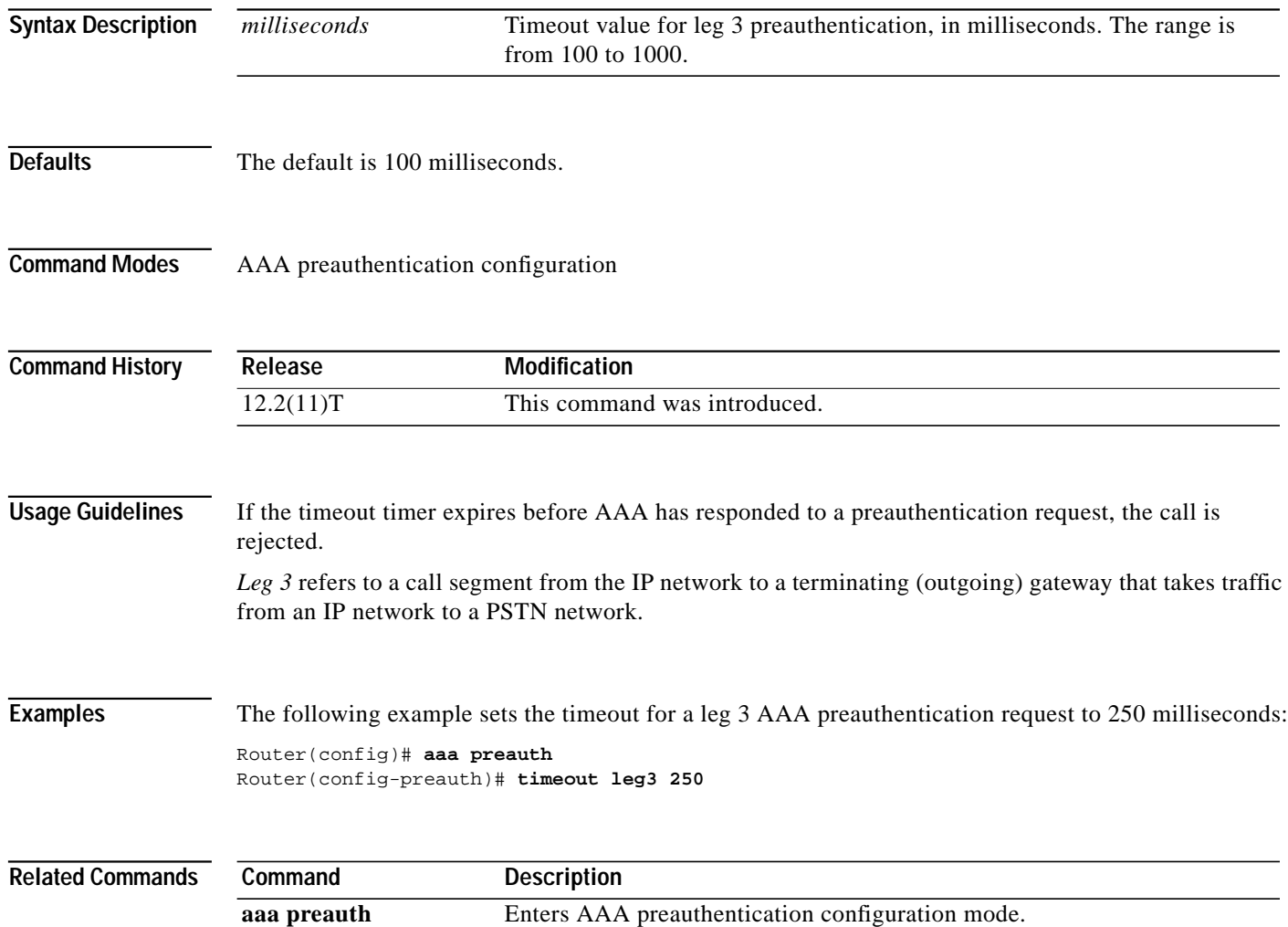

# <span id="page-44-0"></span>**Glossary**

**AAA**—authentication, authorization, and accounting. Suite of network security services that provide the primary framework through which access control can be set up on a Cisco router or access server.

**authentication**—Provides the method of identifying users, including login and password dialog, challenge and response, messaging support, and, depending on the security protocol that you select, encryption.

**call leg**—Discrete segment of a call connection that lies between two points in a connection. A call leg is a logical connection between the gateway router and either a telephony endpoint over a bearer channel or another endpoint using a session protocol. Each call processed through a gateway router consists of an incoming and an outgoing call leg.

**CLID**—Calling line identification number, also referred to as the calling number.

**CSPS**—Cisco SIP Proxy Server.

**DNIS**—Dialed number identification service number, also referred to as the called number.

**H.323**—An International Telecommunication Union (ITU-T) standard that describes packet-based video, audio, and data conferencing. H.323 is an umbrella standard that describes the architecture of the conferencing system and refers to a set of other standards (H.245, H.225.0, and Q.931) to describe its actual protocol.

**ITSP**—Internet telephony service provider. Company that provides telephone services over IP to end users.

**IZCT**—Interzone ClearToken. Packet of information about a call that is circulated between gatekeepers and between gatekeepers and gateways to manage the routing of the call.

**leg 1**—Call segment between the PSTN and the originating gateway (see also *call leg*).

**leg 2**—Call segment between the originating gateway and the IP network (see also *call leg*).

**leg 3**—Call segment between the IP network and the terminating gateway (see also *call leg*).

**leg 4**—Call segment between the terminating gateway and the PSTN (see also *call leg*).

**PPM**—port policy management. The handling of gateway port resources based on configured parameters that enforce specified policies.

**PPMS**—port policy management server.

**preauthentication**—Feature that allows a universal gateway to accept or reject a call before it is connected on the basis of information associated with the call, such as DNIS, CLID, or call type (also referred to as the *bearer capability*).

**PSTN**—Public Switched Telephone Network.

**RADIUS**—Remote Authentication Dial-In User Service. RADIUS is a distributed client-server system that secures networks against unauthorized access. In the Cisco implementation, RADIUS clients run on Cisco routers and send authentication requests to a central RADIUS server that contains all user authentication and network service access information.

**RADIUS-based PPM server**—Software that manages port policy in conjunction with RADIUS and AAA. Can be Cisco RPMS or a third-party product.

**RPMS**—Cisco Resource Policy Management System. Management software with a web-browser-based configuration utility that enables telephone companies and Internet service providers (ISPs) to count, control, manage, and provide accounting data for shared resources for wholesale virtual private dial-up network (VPDN) and non-VPDN dial network services across one or more network access server (NAS) stacks. RPMS is an example of a RADIUS-based PPM server.

ן

**SIP**—Session Initiation Protocol. Protocol developed by the IETF MMUSIC Working Group as an alternative to H.323. SIP features are compliant with IETF RFC 2543, published in March 1999. SIP equips platforms to signal the setup of voice and multimedia calls over IP networks.

**SLA**—service-level agreements. Contract between a wholesaler and a service provider that specifies the connectivity, performance, and availability levels that the wholesaler guarantees.

**T-ASP**—telephony application service provider. Company that provides voice applications such as prepaid calling.